# Υπολογιστική Χημεία Περιβάλλοντος Βασικές έννοιες και εντολές

# **Contents**

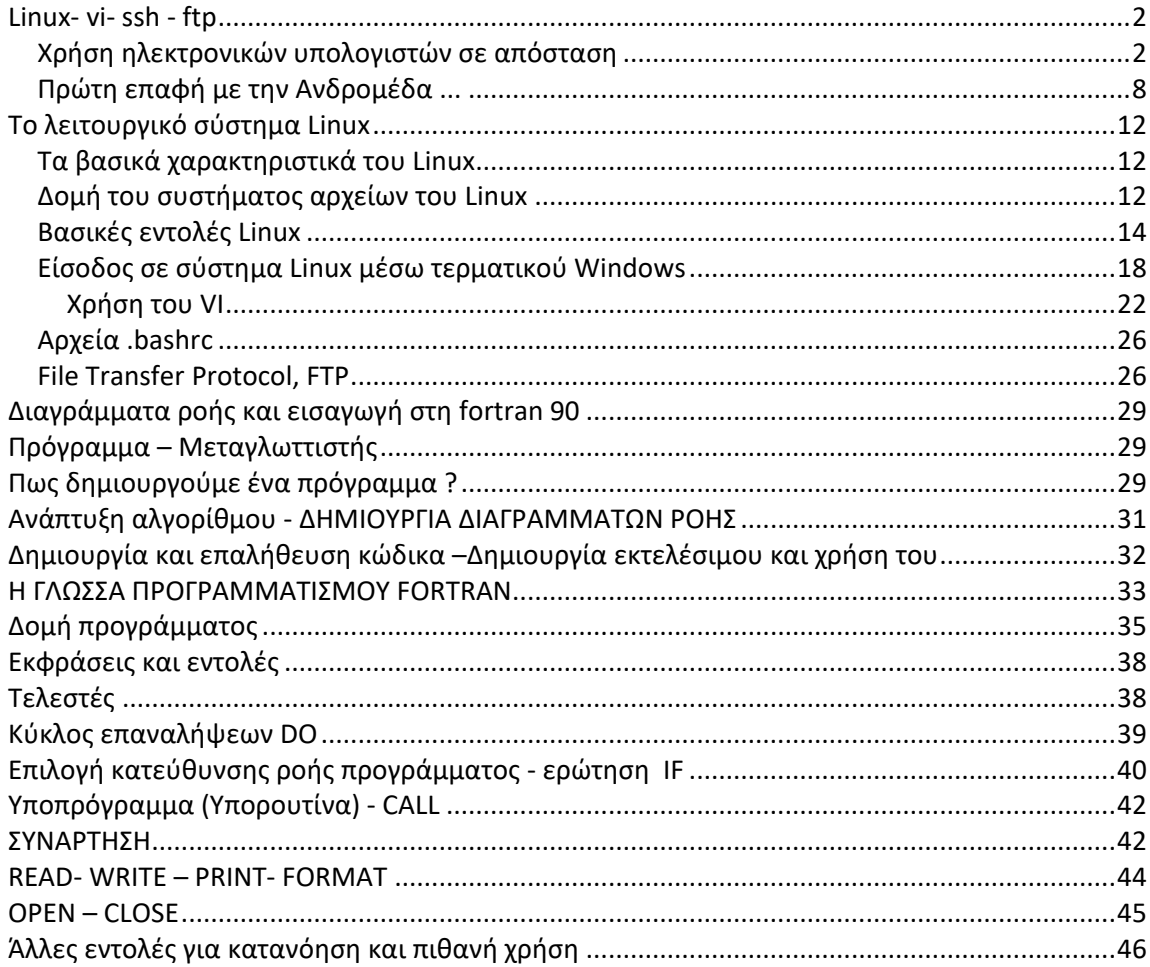

# **Linux- vi- ssh - ftp**

### <span id="page-1-1"></span><span id="page-1-0"></span>**Χρήση ηλεκτρονικών υπολογιστών σε απόσταση**

H σύνδεση σε ένα υπολογιστή εξ αποστάσεως προσφέρει μεταξύ άλλων

1- τη δυνατότητα ταυτόχρονης σύνδεσης πολλών χρηστών στο ίδιο μηχάνημα

2- τη προσβασιμότητα σε υπολογιστές που βρίσκονται σε μεγάλη απόσταση (άλλη πόλη ή χώρα).

Τρόποι σύνδεσης τους χρήστη από τον υπολογιστή Α (τοπικό - client) στο μηχάνημα Β (π.χ. υπερυπολογιστής, μονάδα υπολογιστών) που βρίσκεται σε απόσταση (πχ. στη διπλανή αίθουσα, σε άλλη πόλη, χώρα):

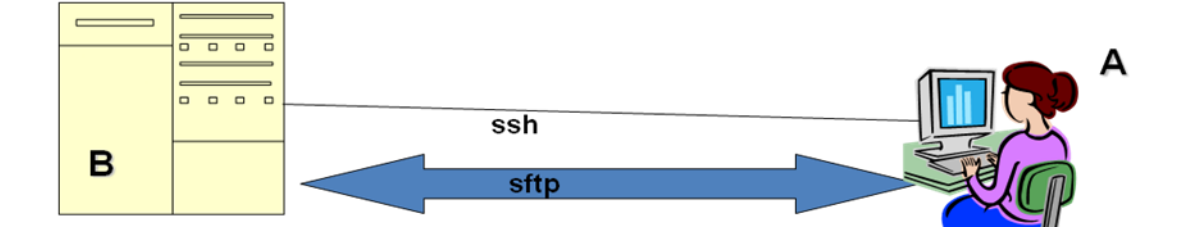

Υπάρχουν 2 τρόποι σύνδεσης που ο καθένας εξυπηρετεί και διαφορετικό σκοπό:

1. Για να **επιμεληθούμε αρχεία** (π.χ. για να γράψουμε ένα πρόγραμμα, να αλλάξουμε κάτι σε ένα πρόγραμμα) ή να κάνουμε υπολογισμούς στον απομακρυσμένο υπολογιστή, τότε χρειάζεται να συνδεθούμε **στον απομακρυσμένο υπολογιστή** Β μέσω πρωτοκόλου σύνδεσης (**telnet, ssh** ή **putty**) που **μετατρέπει το τοπικό μηχάνημα Α (client) σε τερματικό** (απλή οθόνη) για τον υπολογιστή Β (server).

Η οθόνη που ανοίγουμε στη θέση Α (client) είναι παράθυρο επικοινωνίας με τον υπολογιστή Β (server) και ό,τι εντολή γράφουμε εκτελείται από τον Β. Ο υπολογιστής Α (client) στη διαδικασία αυτή είναι σαν να μην υπάρχει –λειτουργεί ως οθόνη του Β (server).

**Παράδειγμα για τη περίπτωσή μας:** Σύνδεση από ένα από τους ΗΥ της αίθουσας, που χρησιμοποιούν λειτουργικό συστημα Windows (θέση Α- client) με το linux υπολογιστή Andromeda (στη διπλανή αίθουσα- υπολογιστής Β - server). Στον server θα δημιουργήσουμε τα υπολογιστικά προγράμματα σε fortran, θα τα μεταφράσουμε σε γλώσσα υπολογιστή (με τον compiler της fortran) δημιουργώντας ένα εκτελέσιμο από τον υπολογιστή αρχείο το οποίο θα του δώσουμε την εντολή και να εκτελέσει. Όλες αυτές οι ενέργειες απαιτούν να χρησιμοποιήσουμε τον client (A) ως τερματικό (οθόνη) για τον server. Αυτό γίνεται π.χ. μέσω του προγράμματος **ssh client**, το οποίο είναι εγκατεστημένο στον client (A), ως ακολούθως

Στην επιφάνεια εργασίας υπάρχει ένα εικονίδιο που λέγεται SSH secure Shell Client. Κάνοντας διπλό κλικ σε αυτό θα ανοίξει το παρακάτω παράθυρο.

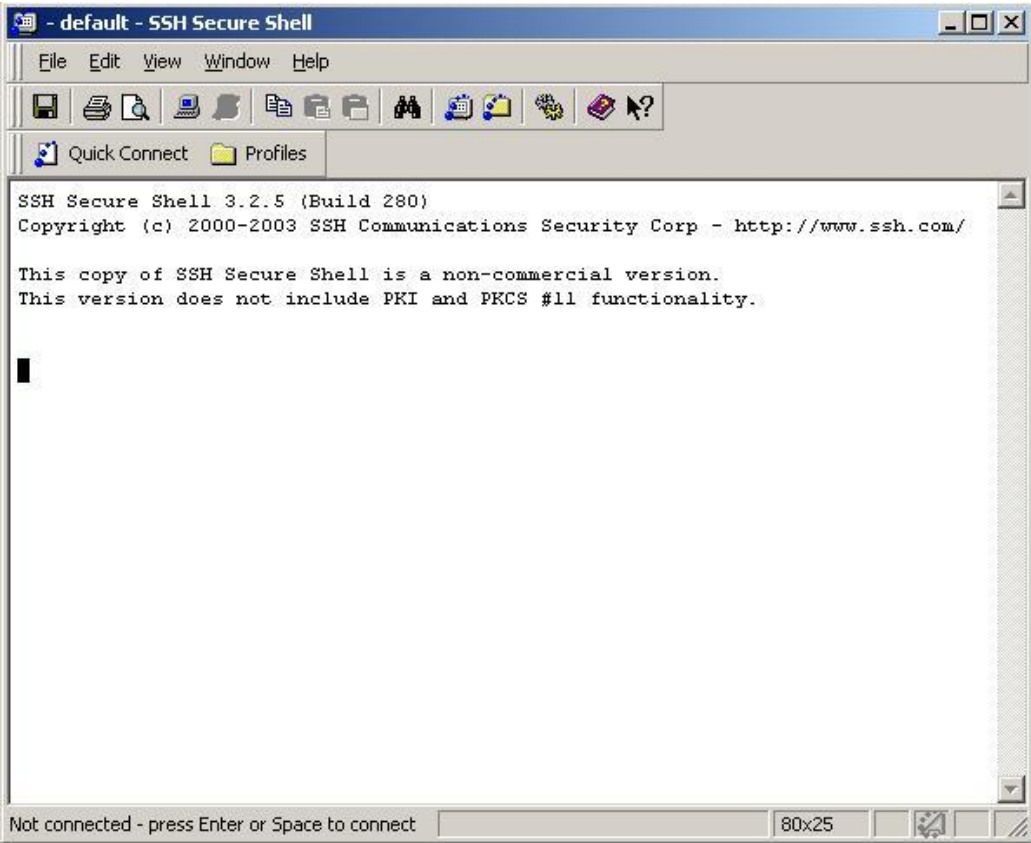

Πατώντας enter εμφανίζει ένα παράθυρο που ζητάει host (o server πάνω στον οποίο θέλουμε να συνδεθούμε, στην περίπτωσή μας andromeda.chemistry.uoc.gr), το username (στην περίπτωσή μας yxp#), τον αριθμό της πόρτας μέσω της οποίας θα επικοινωνήσει (στην περίπτωση μας 22) και την μέθοδο αναγνώρισης (στην περίπτωσή μας password) όπως φαίνεται παρακάτω.

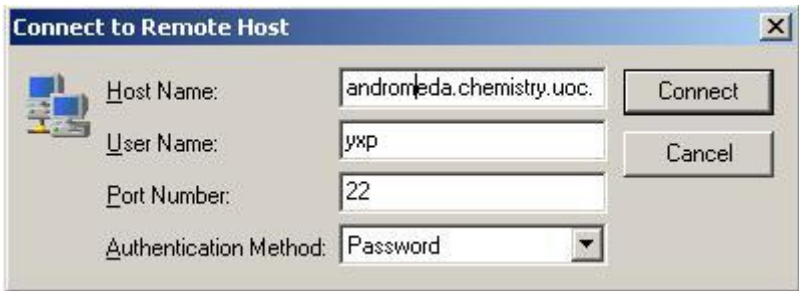

Συμπληρώνουμε τα στοιχεία και πατάμε Connect. Θα εμφανίσει ένα παράθυρο στο οποίο ζητάει τον κωδικό πρόσβασης.

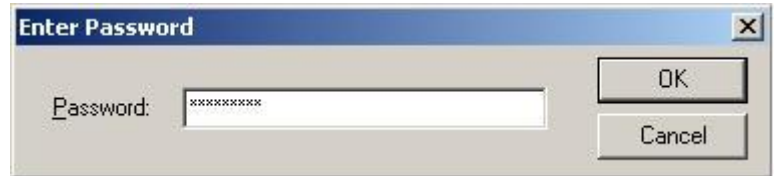

Συμπληρώνουμε τον κωδικό που μας έχει δοθεί και πατάμε ΟΚ ή enter. Τώρα έχουμε συνδεθεί στον server andromeda και το παράθυρο μοιάζει κάπως έτσι:

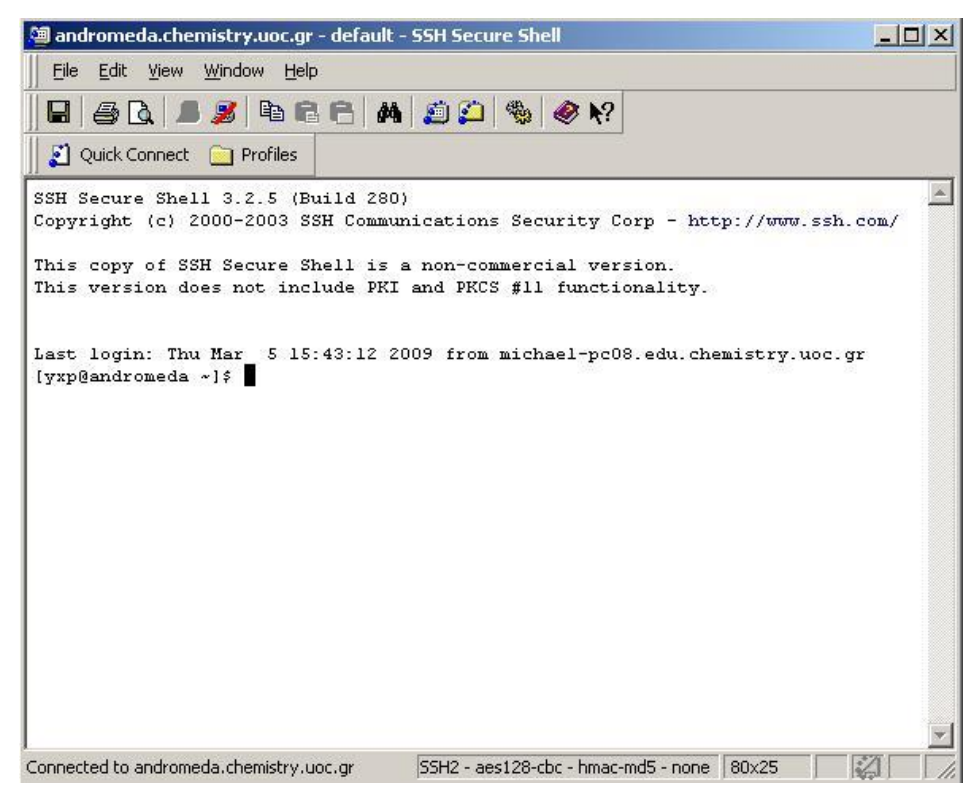

Σε αυτή τη φάση βρίσκεστε στον server (andromeda) σαν να καθόσασταν στο διπλα στον υπολογιστή, που όπως είπαμε μπορεί να είναι και σε άλλη χώρα.

Παρόμοια λειτουργεί και το **putty .exe** Ανοίγοντας το putty.exe θα εμφανιστεί το ακόλουθο παράθυρο.

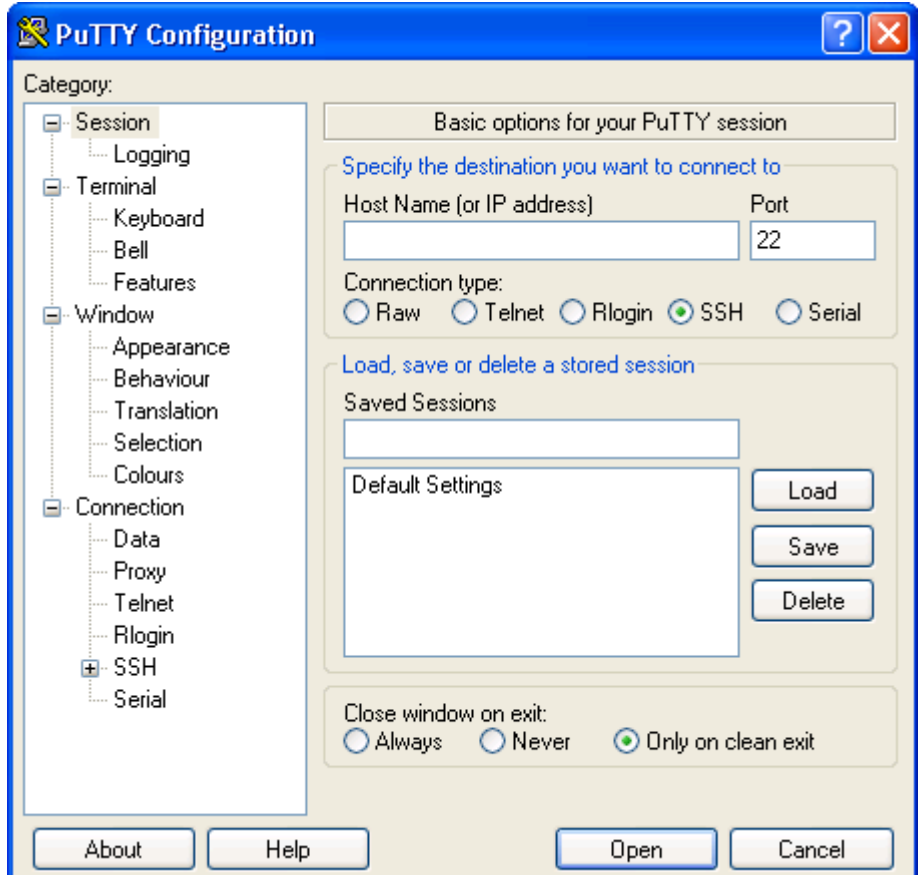

Στο *Host Name (or IP address)* συμπληρώνουμε την διεύθυνση του υπολογιστή πάνω στον οποίο θέλουμε να συνδεθούμε. Στην περίπτωσή μας

andromeda.chemistry.uoc.gr

και πατάμε Enter. Θα εμφανιστεί το παράθυρο για το login του χρήστη.

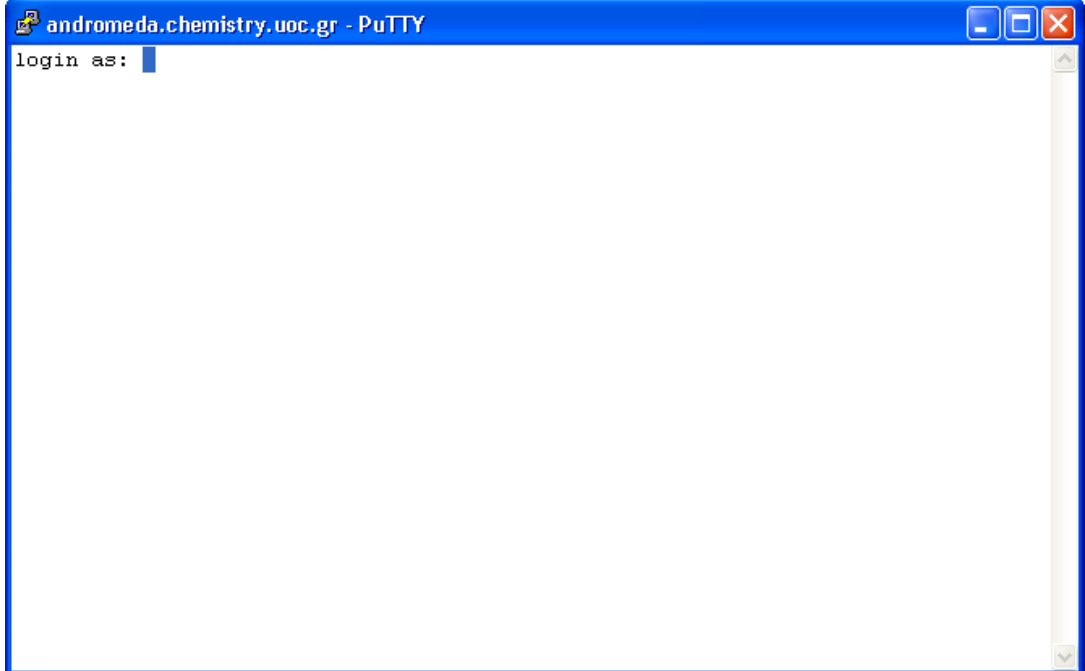

Στο login as: δίνουμε το όνομα χρήστη και πατάμε Enter. Για το μάθημα χρησιμοποιούμε τον χρήστη yxp# (ο χρήστης που θα χρησιμοποιήσετε θα σας δοθεί την ώρα του μαθήματος)

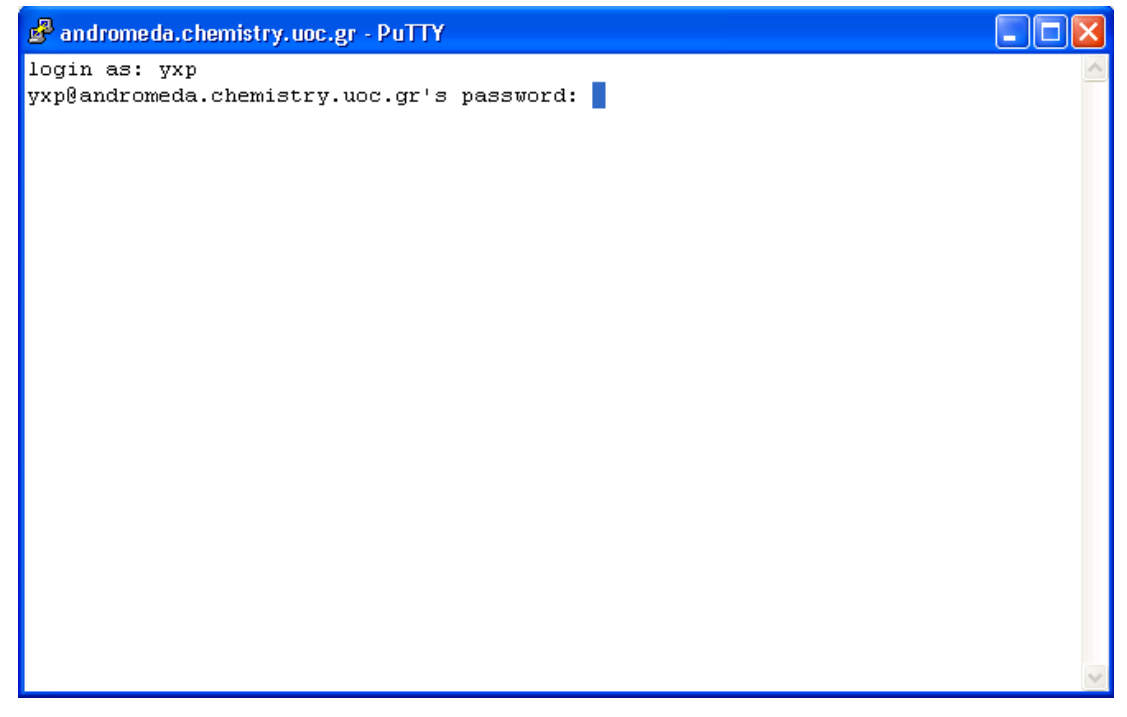

Στη συνέχεια μας ρωτάει για τον κωδικό πρόσβασης του χρήστη στο σύστημα.

*Προσοχή!!! Κατά την διάρκεια της πληκτρολόγησης του κωδικού πρόσβασης δεν εμφανίζονται χαρακτήρες στην οθόνη.*

Δίνουμε τον κωδικό πρόσβασης και πατάμε Enter.

#### *Να τονιστεί ξανά ότι έχει σημασία αν γράφουμε με μικρούς ή με κεφαλαίους χαρακτήρες.*

Τώρα έχουμε ανοίξει ένα τερματικό σε σύστημα Linux. Αν δώσουμε την εντολή *pwd* θα απαντήσει:

#### /home/yxp#

πράγμα το οποίο σημαίνει ότι βρισκόμαστε στον υποφάκελο yxp# του φακέλου home. Προτείνεται για κάθε άσκηση να φτιάξετε ένα φάκελο μέσα στον οποίο θα δουλεύετε. Οπότε του δίνουμε την εντολή

#### mkdir *foldername [*Enter*]*

όπου foldername είναι το όνομα που θέλει ο κάθε ένας να δώσει στον φάκελο του. Στην συνέχεια με

#### cd *foldername [*Enter*]*

μπαίνουμε στον φάκελο μας.

Αν θέλουμε να αποσυνδεθούμε από το σύστημα γράφουμε logout ή πατάμε Ctrl-d.

2. Για να **μεταφέρουμε αρχεία από το ένα μηχάνημα στο άλλο** χωρίς να τα αλλάξουμε (π.χ. κατεβάζουμε από το διαδίκτυο μία εικόνα, ένα τραγούδι, μια βάση δεδομένων, κάποιες δορυφορικές πρατηρήσεις του όζοντος ή μεταφέρουμε στον υπολογιστή Α (π.χ. για να το τυπώσουμε) ένα πρόγραμμα που γράψαμε στον Β ή και ανάποδα. Κατά τη διαδικασία αυτή οι δύο υπολογιστές δρουν ανεξάρτητα και απλά ανοίγει μια δίαυλος (**sftp ή ftp**) ανάμεσά τους.

Υπάρχουν διάφορα προγράμματα που ανοίγουν τέτοια δίαυλο 'File Transfer Protocol (FTP)' περισσότερο ή λιγότερο απλά στη χρήση. Μας ενδιαφέρει να ξέρουμε να χρήσιμοποιούμε ένα πρόγραμμα που να υποστηρίζεται από όλους υπολογιστές, όπως είναι το ftp ή στη μορφή ασφαλείας sftp (secure ftp).

#### **File Transfer Protocol, FTP**

Το FTP είναι ένα πολύ χρήσιμο εργαλείο για την μεταφορά αρχείων μεταξύ υπολογιστών.

Η χρήση του μπορεί να γίνει είτε μέσω ειδικών προγραμμάτων, είτε μέσω του command prompt των Windows.

#### **Command Prompt**

Από το **Start** των Windows επιλέγουμε **Run** και στο παράθυρο που εμφανίζεται γράφουμε **cmd** (command prompt). Αυτή εντολή ανοίγει ένα **παράθυρο στον Α** που μοιάζει με την κονσόλα του Linux. Σε αυτή την οθόνη μπορούμε να δώσουμε στον Α εντολές παρόμοιες με αυτές της Linux όπως **sftp** ή **ftp**

Επίσης από αυτό το παράθυρο μπορούμε να περιηγηθούμε στα αρχεία μας με παρόμοιο τρόπο με αυτόν του Linux. Δηλαδή ισχύουν εντολές όπως το **cd**, το mkdir και άλλες. H εντολή ls γίνεται dir στο command prompt.

Αν του δώσουμε την εντολή **ftp [host\_name]** τότε προσπαθεί να συνδεθεί στον host. Στην περίπτωσή μας ο host (B) είναι ο andromeda.chemistry.uoc.gr Μόλις εντοπισει τον server για συνδεθεί στε αυτόν ζητάει :

όνομα χρήστη (user):

κωδικό πρόσβασης (password):

Αν δώσουμε σωστά τα στοιχεία αυτά, τότε η κονσόλα γίνεται κονσόλα ftp και είναι κάπως έτσι:

#### **ftp>**

Έτσι έχουμε ανοίξει ένα δίαυλο επικοινωνίας μεταξύ των 2 μηχανημάτων για μεταφορά και διαχείριση αρχείων αλλά δεν μπορούμε να τα επεξεργαστούμε (π.χ. με VI). Ισχύουν οι εντολές περιήγησης του Linux (**cd**, cd .., pwd κλπ) για να μετακινούμαστε μέσα στο σύστημα (B). Με την εντολή dir μπορούμε να δούμε τα περιεχόμενα του φακέλου που βρισκόμαστε.

Αν θέλουμε **να δούμε ή να περιηγηθούμε στους φακέλους του υπολογιστή στον οποίο δουλεύουμε** (τερματικό) χρησιμοποιούμε την εντολή **lcd** ή lcd [*folderpath*] αντίστοιχα όπου *folderpath* η πλήρης διαδρομή του φακέλου στον οποίο θέλουμε να πάμε, μέσα σε εισαγωγικά (π.χ. lcd "C:\Documents and Settings\user\Desktop"). Ο φάκελος στον οποίο βρισκόμαστε τοπικά είναι και ο φάκελος που είναι άμεσα συνδεδεμένος με τον φάκελο που βρισκόμαστε στο απομακρυσμένο μηχάνημα Linux.

Όταν βρούμε το αρχείο που θέλουμε να μεταφέρουμε από τον server (Β) στον υπολογιστή μας (A), γράφουμε

#### **get** *filename [Enter]*

οπότε το αρχείο μεταφέρεται στον υπολογιστή μας στον φάκελο που έχουμε επιλέξει με το *lcd [folderpath]*

Για να μεταφέρουμε ένα αρχείο από τον υπολογιστή μας (A) στον server (B)χρησιμοποιούμε την εντολή put

#### **put** *filename [Enter]*

μεταφέρει το αρχείο filename από τον υπολογιστή μας στον server στον φάκελο που έχουμε επιλέξει με το *cd [folderpath].*

Υπάρχουν και οι εντολές mget και mput που η διαφορά τους από τα απλά get και put είναι ότι ζητάει για επιβεβαίωση πριν τη μεταφορά.

**mget \*** για να πάρουμε όλα τα αρχεία του φακέλου.

**mput \*** για να βάλουμε όλα τα αρχεία του τοπικού φακέλου στον απομακρυσμένο.

και στις 2 παραπάνω περιπτώσεις μας ρωτάει ανά αρχείο αν θέλουμε να το μεταφέρουμε. Απαντάμε **y** (yes) ή **n** (no)

Επίσης μπορούμε να επιλέξουμε μερικά αρχεία π.χ. όλα όσα έχουν κατάληξη .f90 mget \*.f90

Άρα παραπάνω το **\*** χρησιμοποιείται για να δηλώσουμε οποιουσδήποτε συνεχόμενους (χωρίς κενό ενδιάμεσα) χαρακτήρες του ονόαμτος ενός αρχείου.

Για την μεταφορά αρχείων με συγκεκριμένα format (word, excel κλπ), πριν την μεταφορά δίνουμε την εντολή bin (binary transfer).

Για να κλείσουμε την σύνδεση με τον server γράφουμε

**bye** ή **logout**

#### **File Zilla**

Στους υπολογιστές του εργαστηρίου είναι εγκατεστημένο το πρόγραμμα filezilla που χρησιμοποιείται για FTP και παρέχει γραφικό περιβάλλον.

Όταν ανοίξουμε το πρόγραμμα, στην πάνω μεριά της οθόνης μπορούμε να γράψουμε τον host, το όνομα χρήστη και τον κωδικό και να συνδεθούμε στον server.

Στην αριστερή μεριά της οθόνης βλέπουμε τους δίσκους και τα αρχεία που υπάρχουν στον υπολογιστή μας και στην δεξιά μεριά βλέπουμε τα αρχεία του server. Mπορούμε να περιηγηθούμε στους φακέλους ακριβώς όπως περιηγούμαστε σε φακέλους των Windows. Όταν βρούμε το αρχείο που θέλουμε να μεταφέρουμε, πατάμε πάνω του με το ποντίκι και το τραβάμε στον φάκελο που θέλουμε να το μεταφέρουμε.

### **Πρώτη επαφή με την Ανδρομέδα ...**

<span id="page-7-0"></span>Όταν καθίσετε μπροστά από τον υπολογιστή θα δείτε μια οθόνη που θα λέει ότι πρέπει να πατήσετε ctrl-alt-del για να μπορέσετε να συνδεθείτε.

Πατώντας το θα ζητήσει username και password. Αφού του δώσετε τα σωστά στοιχεία, **την πρώτη φορά που θα συνδεθείτε θα σας ζητηθεί να αλλάξετε τον κωδικό πρόσβασης σας.**

- 1. Σύνδεση με **ssh** στην andromeda.chemistry.uoc.gr
- 2. Αλλαγή κωδικού πρόσβασης στην andromeda (δείτε εντολές Linux passwd)
- 3. Αντιγραφή του αρχείου testfile.f90 από τον χρήστη yxp /home/yxp/testfile.f90
- 4. Επεξεργασία του αρχείου ώστε να γράφει το κείμενο της παρακάτω σελίδας.
- 5. Μεταφορά του αρχείου με ftp στο τοπικό μηχάνημα Windows για εκτύπωση

6. Προσθήκη δυνατότητας πρόσβασης στον εκτυπωτή (σε περίπτωση που δεν έχουμε  $\eta$ δη δυνατότητα): από το start  $\rightarrow$  printers and faxes

Ανοίγει ένα παράθυρο που στην αριστερή πλευρά του έχει την επιλογή **Add a printer.** Πατώντας εκεί ανοίγει το παρακάτω παράθυρο διαλόγου

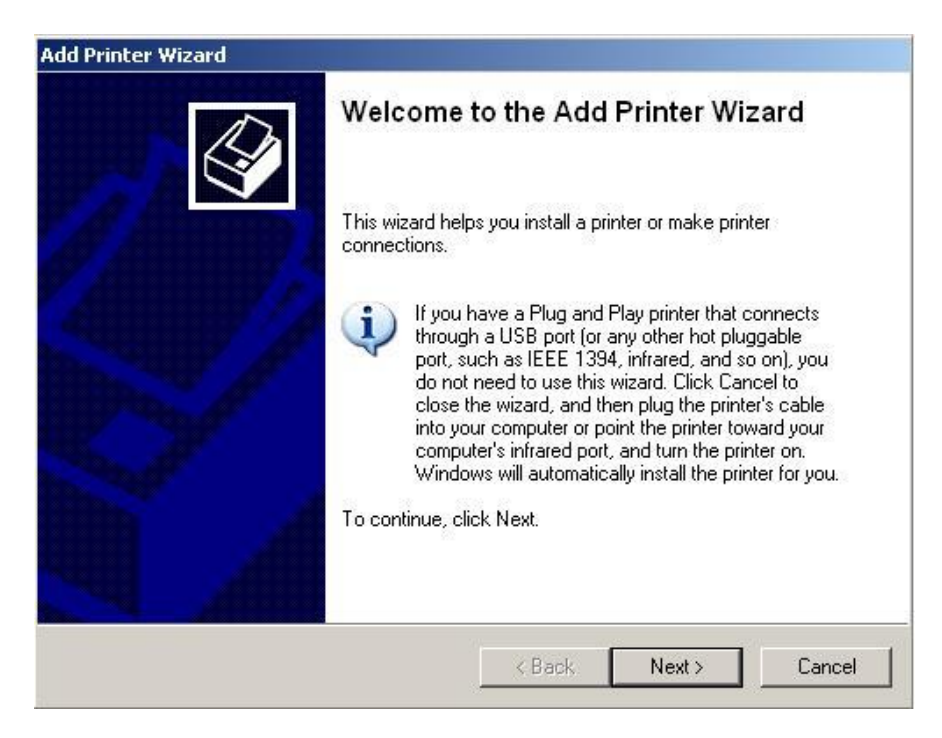

Στο οποίο πατάμε Next. Εμφανίζεται το επόμενο παράθυρο

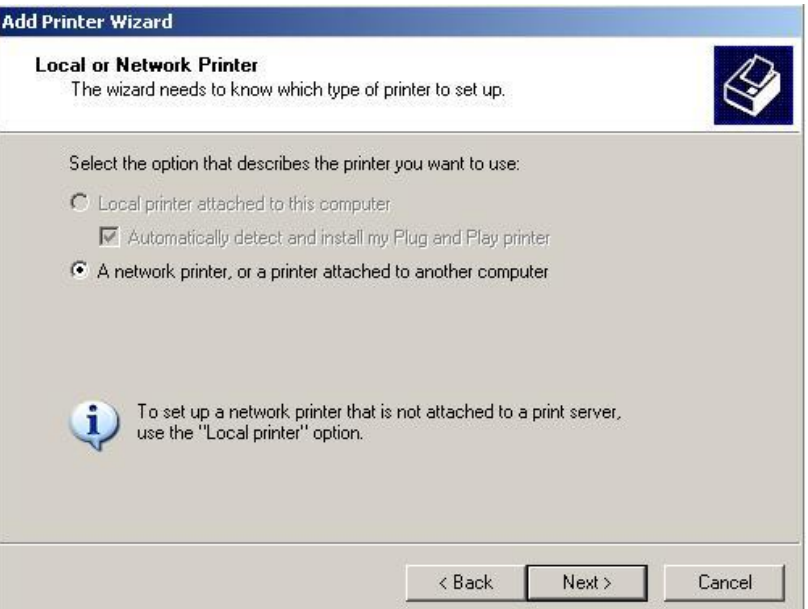

Επιλέγουμε **A network printer, or a printer attached to another computer** και πατάμε Next.

Στο επόμενο παράθυρο διαλόγου, που μοιάζει με το παρακάτω:

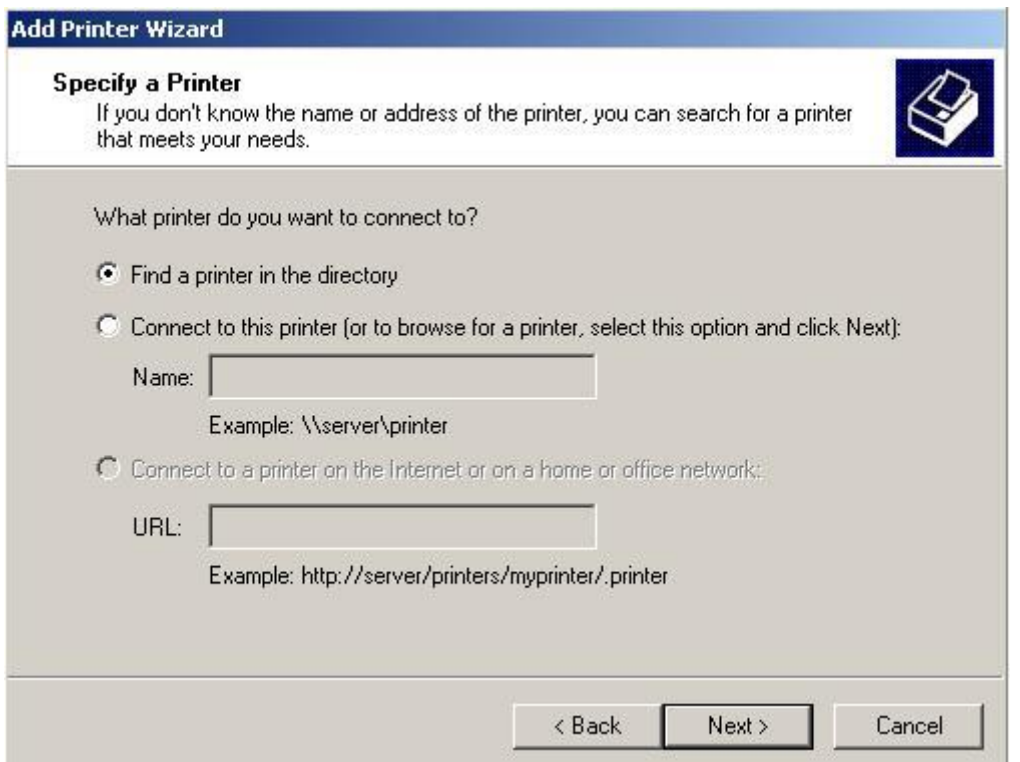

Επιλέγουμε **Find a printer in the directory** και πατάμε Next. Εμφανίζεται το παρακάτω παράθυρο.

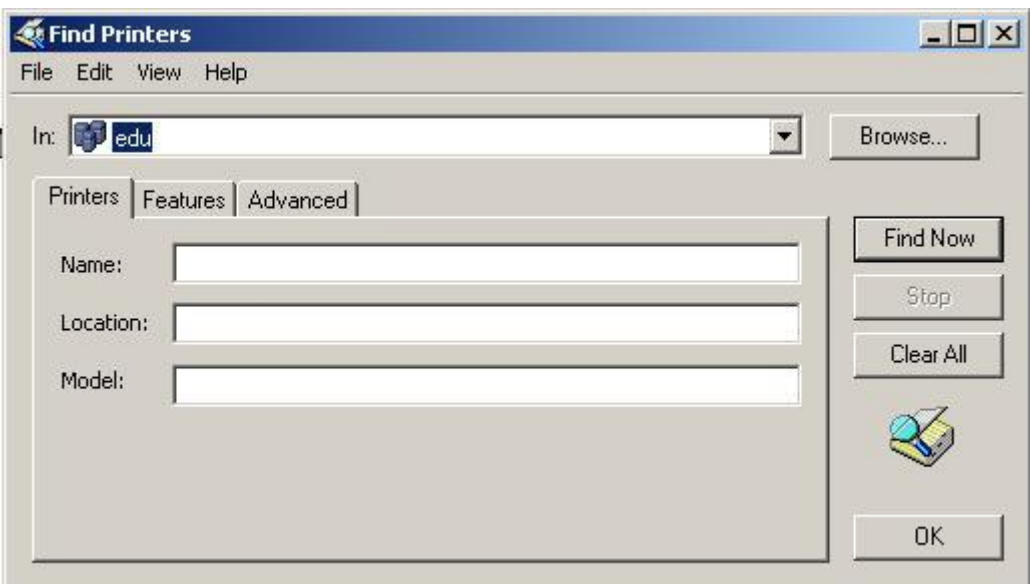

Στο **In** επιλέγουμε το directory **edu** και πατάμε **Find Now.** Θα ξεκινήσει την αναζήτηση για εκτυπωτές και θα εμφανίσει τα αποτελέσματα κάπως έτσι:

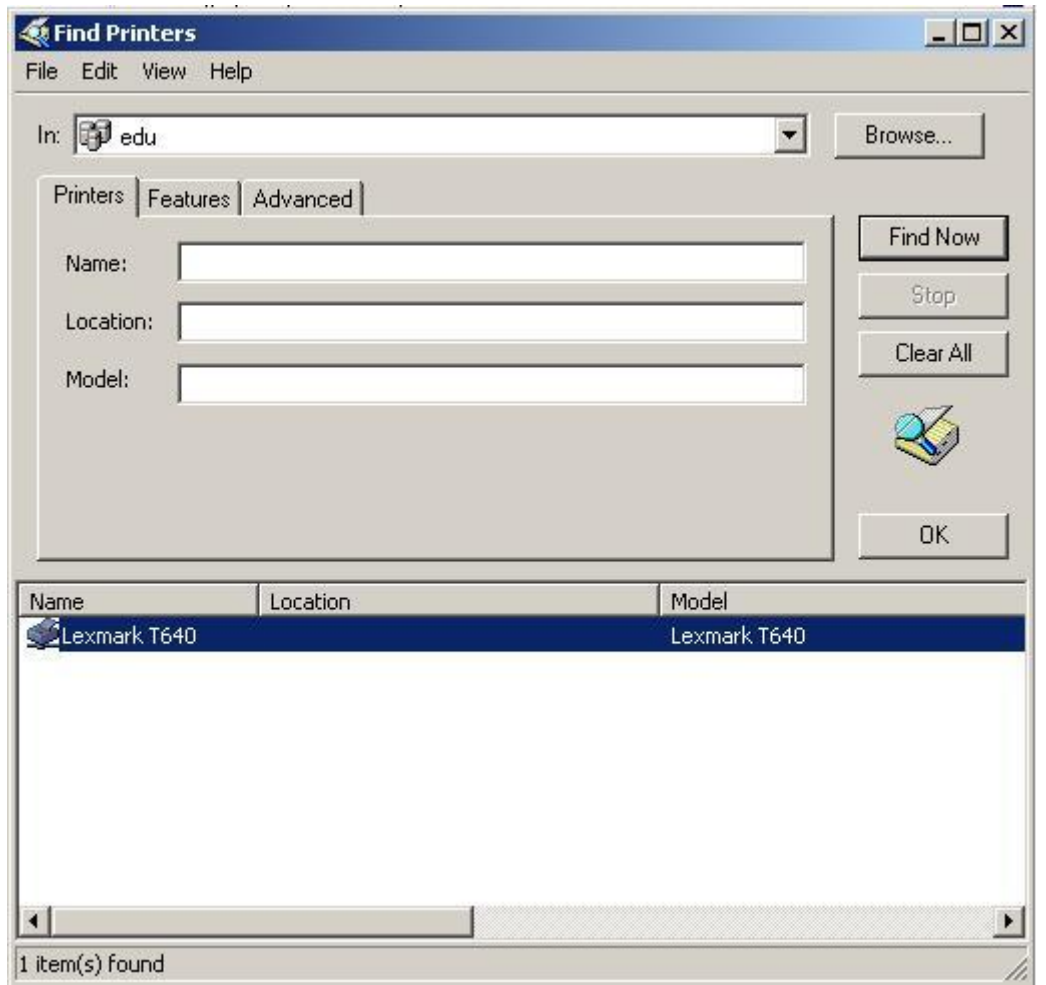

Επιλέγουμε τον εκτυπωτή **Lexmark T640** όπως φαίνεται και στην παραπάνω εικόνα και πατάμε OK. Εμφανίζεται ένα παράθυρο σαν το παρακάτω:

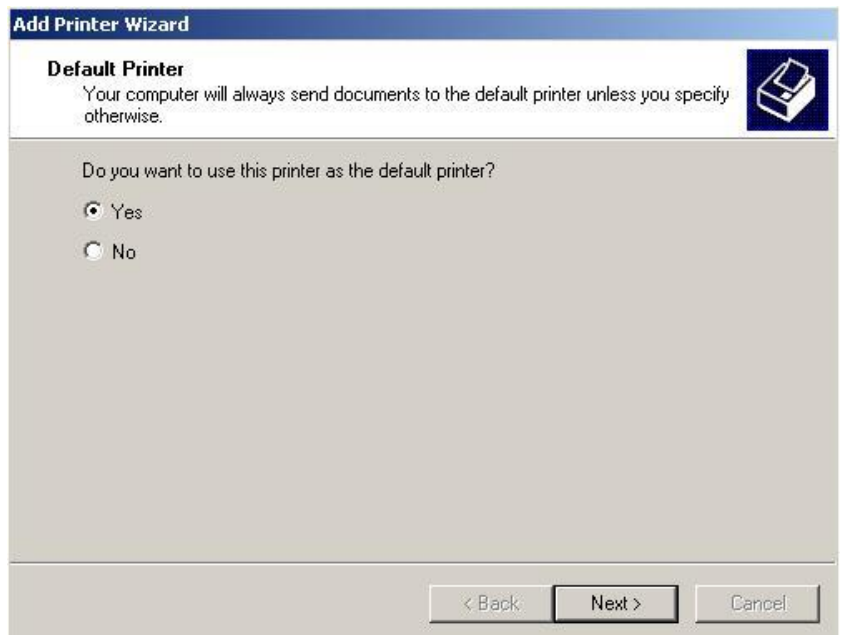

Που μας ρωτάει αν θέλουμε να είναι αυτός ο προεπιλεγμένος εκτυπωτής. Επιλέγουμε **Yes** και πατάμε Next όπου και εμφανίζεται το τελικό παράθυρο διαλόγου εγκατάστασης του εκτυπωτή:

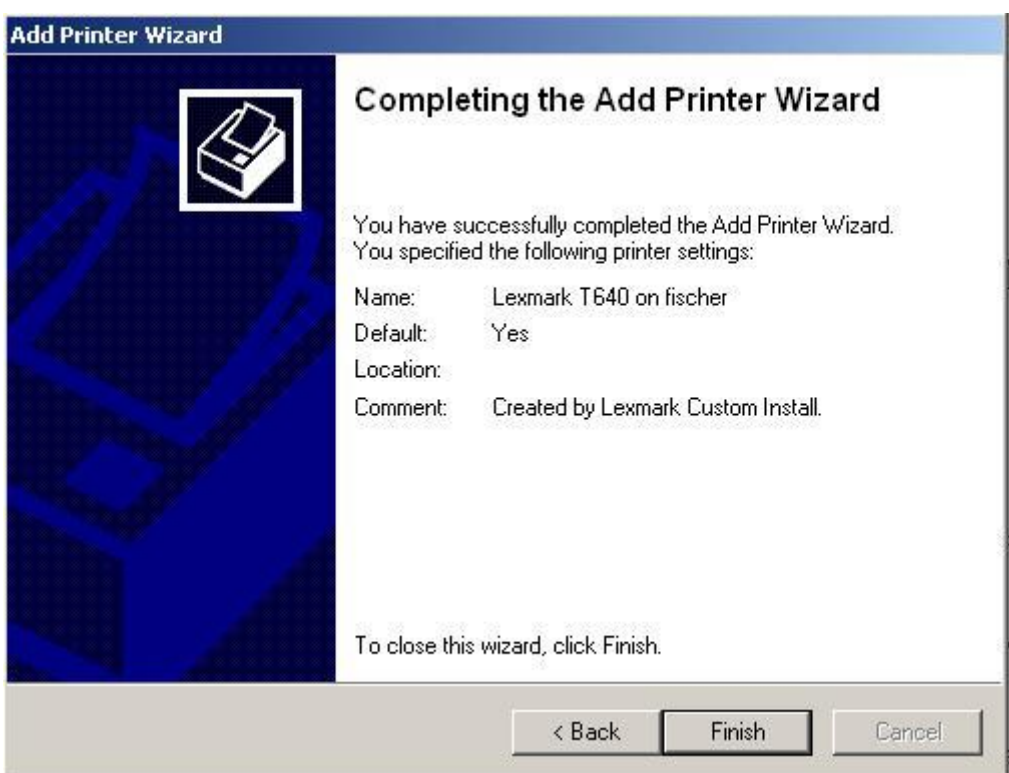

Επιλέγουμε **Finish** και τώρα μπορούμε να τυπώσουμε στον εκτυπωτή της αίθουσας. *ΠΡΟΣΟΧΗ!!! Αυτή η διαδικασία χρειάζεται να γίνει μόνο μια φορά. Από εκεί και πέρα ο εκτυπωτής είναι εγκατεστημένος στον λογαριασμό σας στο υπολογιστικό κέντρο και μπορείτε να τον χρησιμοποιείτε.*

7. Εκτύπωση του αρχείου

# <span id="page-11-0"></span>**Το λειτουργικό σύστημα Linux**

# <http://www.linux.org/forums/beginner-tutorials.53/>

[http://www.yolinux.com/TUTORIALS/LinuxTutorialHardwar](http://www.yolinux.com/TUTORIALS/LinuxTutorialHardware.html) [e.html](http://www.yolinux.com/TUTORIALS/LinuxTutorialHardware.html)

Το Linux είναι ένα ελεύθερο (Open Source) λειτουργικό σύστημα- κλώνος του UNIX για προσωπικούς υπολογιστές (Personal Computer, PC). Αρχικά αναπτύχθηκε από τον Linus Torvalds ο οποίος ξεκίνησε να εργάζεται στο Linux το 1991, όταν ήταν φοιτητής στο Πανεπιστήμιο του Ελσίνκι στη Φινλανδία. Ο Linus κυκλοφόρησε την αρχική έκδοση του Linux στο Internet ως ελεύθερο λογισμικό, ξεκινώντας με αυτή του την κίνηση άθελά του ένα από τα μεγαλύτερα φαινόμενα όλων των εποχών στην ανάπτυξη λογισμικού. Σήμερα το Linux υποστηρίζεται από χιλιάδες προγραμματιστές σε όλο τον κόσμο οι οποίοι συνεργάζονται μέσω του Internet. Επίσης υπάρχουν πολλές εταιρίες παροχής υπηρεσιών υποστήριξης του Linux. Για τους σκοπούς του μαθήματος θα χρησιμοποιηθεί η διανομή Red Hat Linux Enterprise Edition.

### <span id="page-11-1"></span>**Τα βασικά χαρακτηριστικά του Linux**.

Το Linux παρουσιάζει πολλά χαρακτηριστικά, τα σημαντικότερα από τα οποία συνοψίζονται παρακάτω:

o Ταυτόχρονη εκτέλεση πολλών διεργασιών (multitasking).

o Σύστημα πολλών χρηστών. Επιτρέπει την (ταυτόχρονη) χρήση του ίδιου υπολογιστή από πολλούς χρήστες.

o Δυνατότητα χρήσης κελύφους εντολών ή γραφικού περιβάλλοντος (στο μάθημα θα χρησιμοποιηθεί το κέλυφος εντολών)

Το Linux υποστηρίζει την ταυτόχρονη σύνδεση πολλών χρηστών στο σύστημα, ή πολλές ταυτόχρονες συνδέσεις του ίδιου χρήστη. Για την σύνδεση απαιτείται το *όνομα χρήστη (username ή login)* και ο *κωδικός πρόσβασης (password).*

### <span id="page-11-2"></span>**Δομή του συστήματος αρχείων του Linux**

Στα Linux συστήματα τα πάντα θεωρούνται αρχεία. Όλο το υλικό (hardware) και το λογισμικό (software) υπάρχει στην μορφή αρχείων μέσα στον σκληρό δίσκο.

Χρησιμοποιείται δόμηση δένδρου (tree) με διαχωριστικό διακριτικό την κάθετο (slash, /

Η δομή των αρχείων αυτών στον δίσκο έχει ως εξής:

).

- / είναι ο αρχικός (βασικός) φάκελος που περιέχει το λειτουργικό σύστημα και όλα όσα χρειάζεται ο υπολογιστής για να ξεκινήσει.
- /usr φάκελος ο οποίος περιέχει όλες τις εντολές, τις βιβλιοθήκες (libraries) και γενικά όλα όσα δεν αλλάζουν κατά την κανονική χρήση και λειτουργία του συστήματος.
- /var φάκελος που περιέχει αρχεία που αλλάζουν κατά την κανονική λειτουργία του συστήματος, όπως για παράδειγμα βάσεις δεδομένων κ.α.
- /home φάκελος ο οποίος περιέχει τα αρχεία των χρηστών του συστήματος, όπως για παράδειγμα ρυθμίσεις, δεδομένα που αποθηκεύουν οι χρήστες, email κ.α.
- /proc φάκελος που περιέχει εικονικά αρχεία. Ουσιαστικά ένα αρχείο που βρίσκεται σε αυτό το φάκελο δεν είναι αποθηκευμένο στο δίσκο ούτε καταλαμβάνει χώρο σε αυτόν. Όταν βλέπουμε ένα αρχείο από αυτό το φάκελο στην πραγματικότητα βλέπουμε πληροφορίες που βρίσκονται στην μνήμη RAM του υπολογιστή.
- /bin εκτελέσιμα αρχεία που χρειάζονται κατά την εκκίνηση και ίσως χρησιμοποιηθούν από τους χρήστες του συστήματος. Όλες οι βασικές εντολές Linux που περιγράφονται στο επόμενο μέρος χρειάζονται το αντίστοιχο εκτελέσιμο
- /sbin εκτελέσιμα αρχεία που δεν προορίζονται για χρήση από τους χρήστες του συστήματος.
- /etc αρχεία που ρυθμίζουν το λειτουργικό σύστημα
- /root το home directory (αρχικός φάκελος) του διαχειριστή του συστήματος (ο διαχειριστής ονομάζεται super user, su ή root)
- /dev αρχεία συσκευών. Στα Linux συστήματα, όπως είπαμε και παραπάνω, ακόμα και το υλικό εμφανίζεται ως αρχεία, τα οποία τοποθετούνται μέσα σε αυτό το φάκελο.
- /mnt το σημείο στο οποίο «συνδέονται» αφαιρούμενοι δίσκοι (cdrom, DVD-ROM, floppy, δικτυακοί δίσκοι κ.α.). Συνήθως περιέχει ένα φάκελο για κάθε συσκευή που είναι συνδεδεμένη στο σύστημα.
- /lib βιβλιοθήκες για την λειτουργία προγραμμάτων.
- /boot αρχεία που χρησιμοποιούνται για την εκκίνηση του συστήματος. Συνήθως περιέχει και τον πυρήνα (kernel) του συστήματος.
- /opt στον φάκελο αυτό αποθηκεύονται οι διάφορες εφαρμογές που εγκαθίστανται στο σύστημα.
- /tmp φάκελος για την αποθήκευση προσωρινών αρχείων που χρειάζεται το σύστημα για την λειτουργία του. Καθαρίζεται αυτόματα από το σύστημα όταν αυτό χρειάζεται
- /lost+found αρχεία που ανακτήθηκαν κατά την επιδιόρθωση του συστήματος (σε περίπτωση βλάβης)

Οι φάκελοι στο Linux εμφανίζονται με χρώμα μπλέ και τα εκτελέσιμα αρχεία με ανοικτό πράσινο, προγράμματα με κόκκινο ή πράσινο.

<http://www.cyberciti.biz/tips/where-is-color-of-ls-command-defined.html>

### <span id="page-13-0"></span>**Βασικές εντολές Linux**

Στα Linux συστήματα, βασική εφαρμογή είναι το shell (κέλυφος). Το πιο διαδεδομένο κέλυφος είναι το bash (Bourne Again Shell) που είναι μια δωρεάν έκδοση του κελύφους Bourne.

Μέσω του κελύφους γίνεται η «επικοινωνία» του χρήστη με τον υπολογιστή. Οι εντολές δίνονται υπό την μορφή:

Command –flag argument

όπου command είναι η εντολή, argument δείχνει που θα εφαρμοστεί η εντολή και flag είναι κάποιες περαιτέρω ιδιότητες που μπορεί ο χρήστης να δώσει στην κάθε εντολή.

#### *Προσοχή!!! Τα πάντα στο Linux είναι case sensitive, δηλαδή έχει σημασία αν κάτι είναι γραμμένο με μικρούς ή με κεφαλαίους χαρακτήρες.*

Οι βασικές εντολές που χρειάζονται για την επικοινωνία αυτή είναι:

**cd c** [**c**hange **d**irectory] Χρησιμοποιείται για την περιήγηση ανάμεσα στους φακέλους στο σύστημα.

Γενικά για την περιήγηση στους φακέλους μας υπάρχουν 2 ορισμοί πολύ χρήσιμοι.

**.** είναι ο φάκελος στον οποίο βρισκόμαστε

**..** είναι ο αμέσως προηγούμενος φάκελος.

Οπότε αν θέλουμε να πάμε ένα φάκελο πίσω γράφουμε

### **cd ..** *[Enter]*

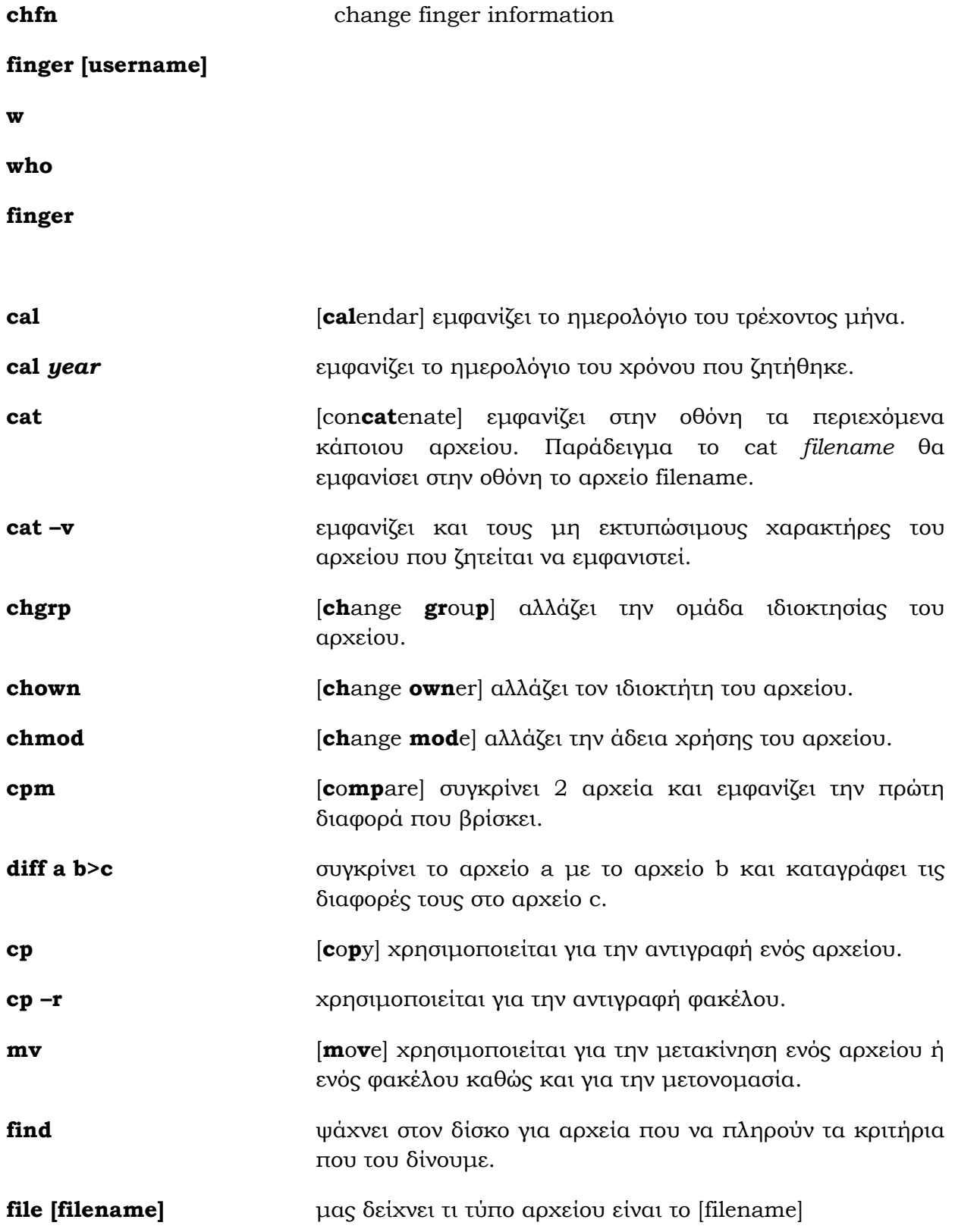

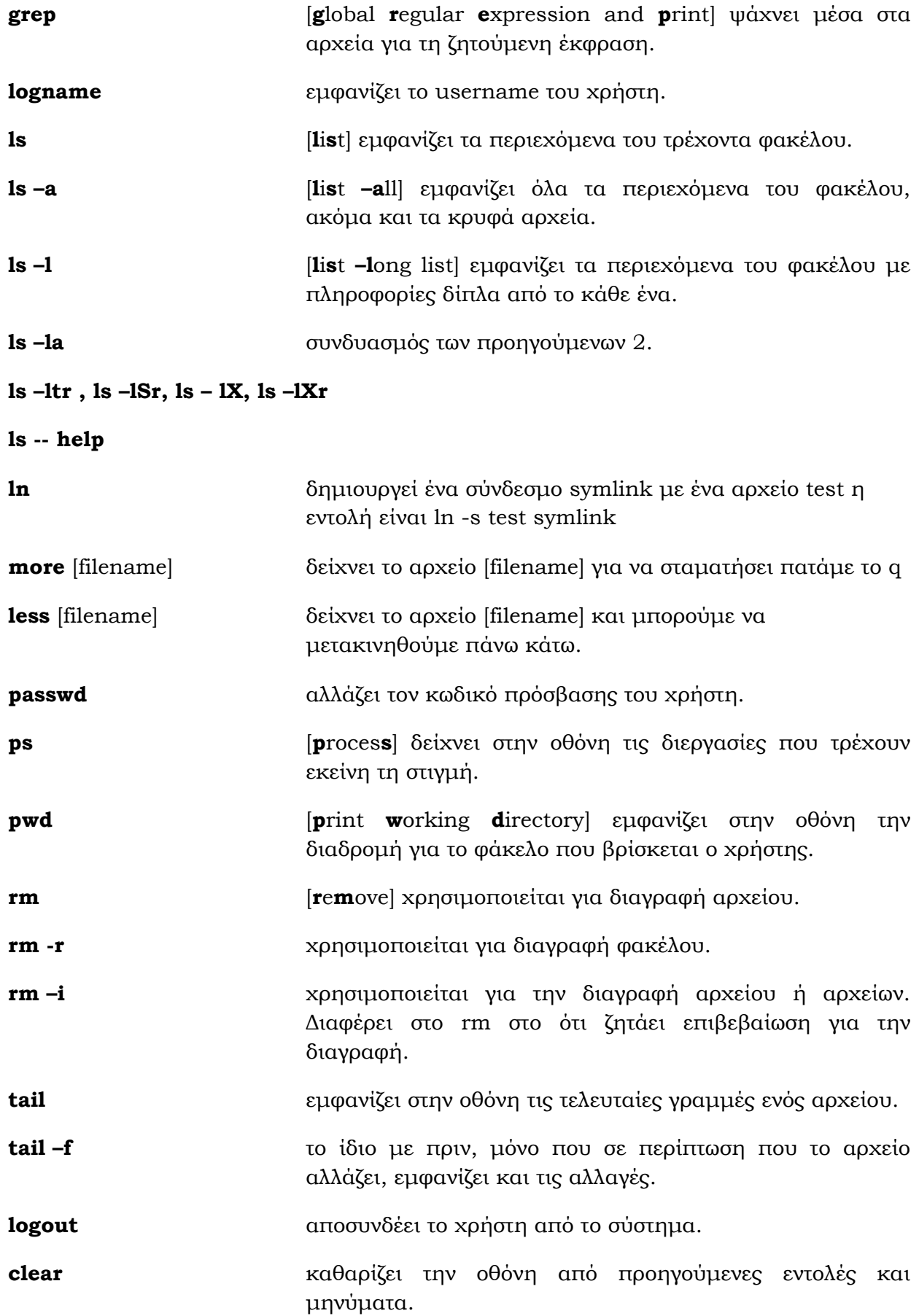

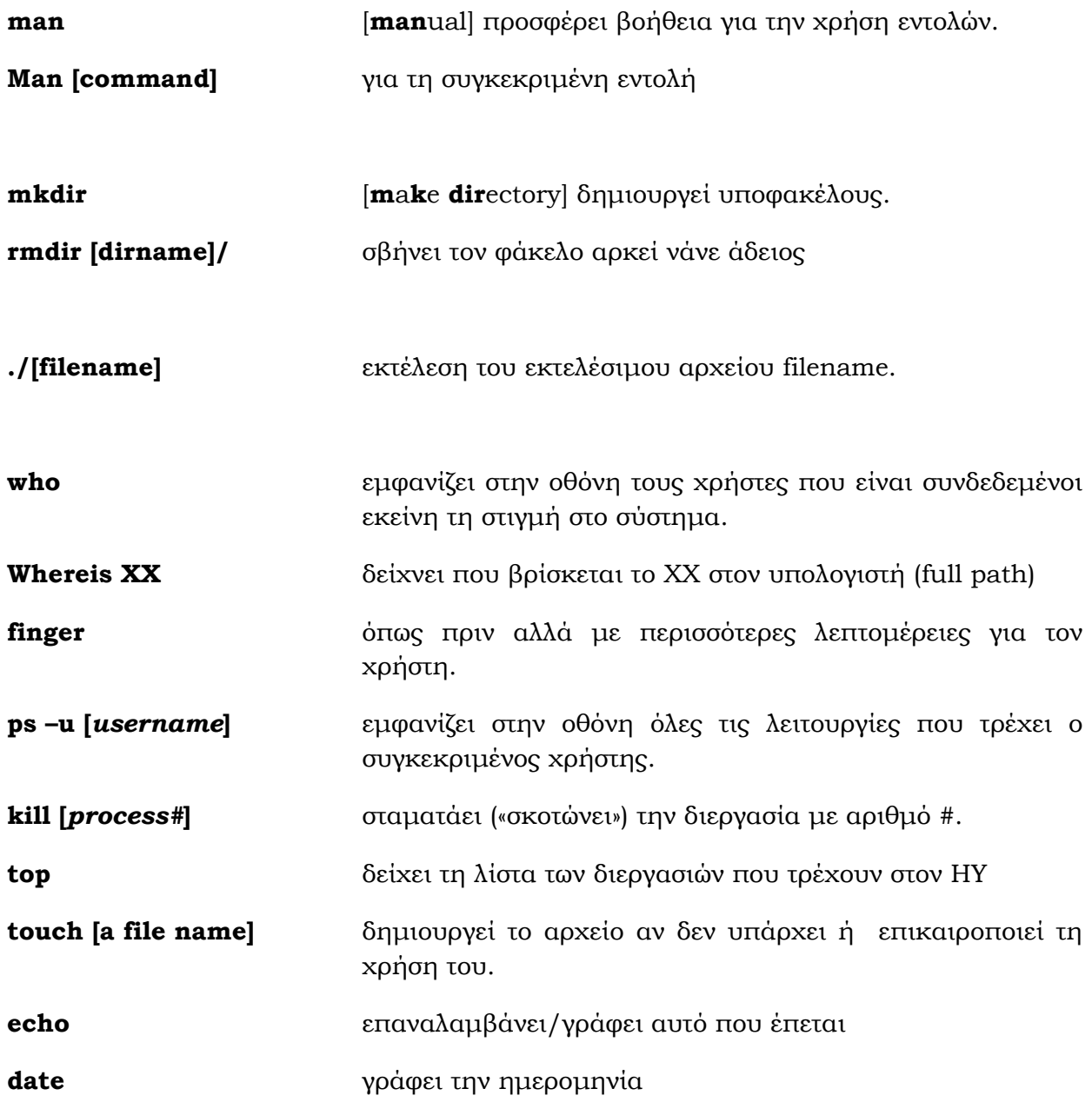

Πέρα από τις εντολές, υπάρχουν και συντομεύσεις του πληκτρολογίου που μπορεί ο χρήστης να χρησιμοποιεί για διάφορες λειτουργίες. Μερικές από αυτές είναι:

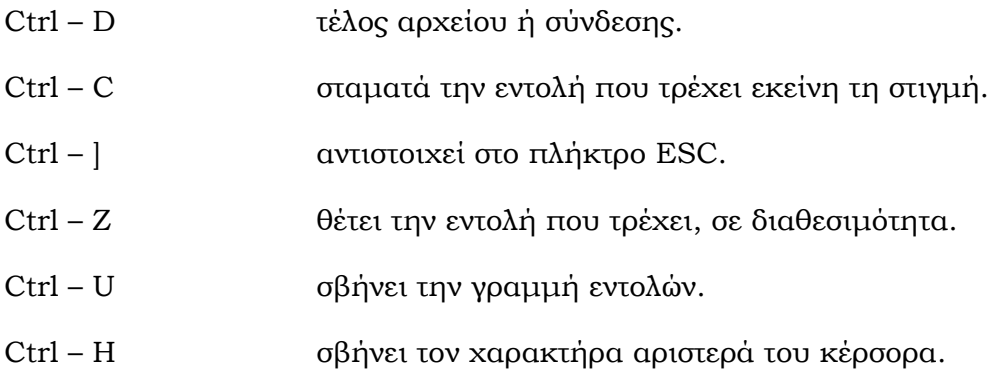

### <span id="page-17-0"></span>**Είσοδος σε σύστημα Linux μέσω τερματικού Windows**

Για τις ανάγκες του μαθήματος υπάρχει ένας υπολογιστής με σύστημα Linux πάνω στον οποίο θα συνδέονται όλοι οι χρήστες μέσω τερματικού από υπολογιστές με σύστημα Windows.

Για να γίνει αυτό χρειαζόμαστε κάποιο πρόγραμμα secure shell client όπως για παράδειγμα το putty.exe ή το SSH Secure Shell.

Στο παράδειγμα θα χρησιμοποιηθεί το putty.exe.

Ανοίγοντας το putty.exe θα εμφανιστεί το ακόλουθο παράθυρο.

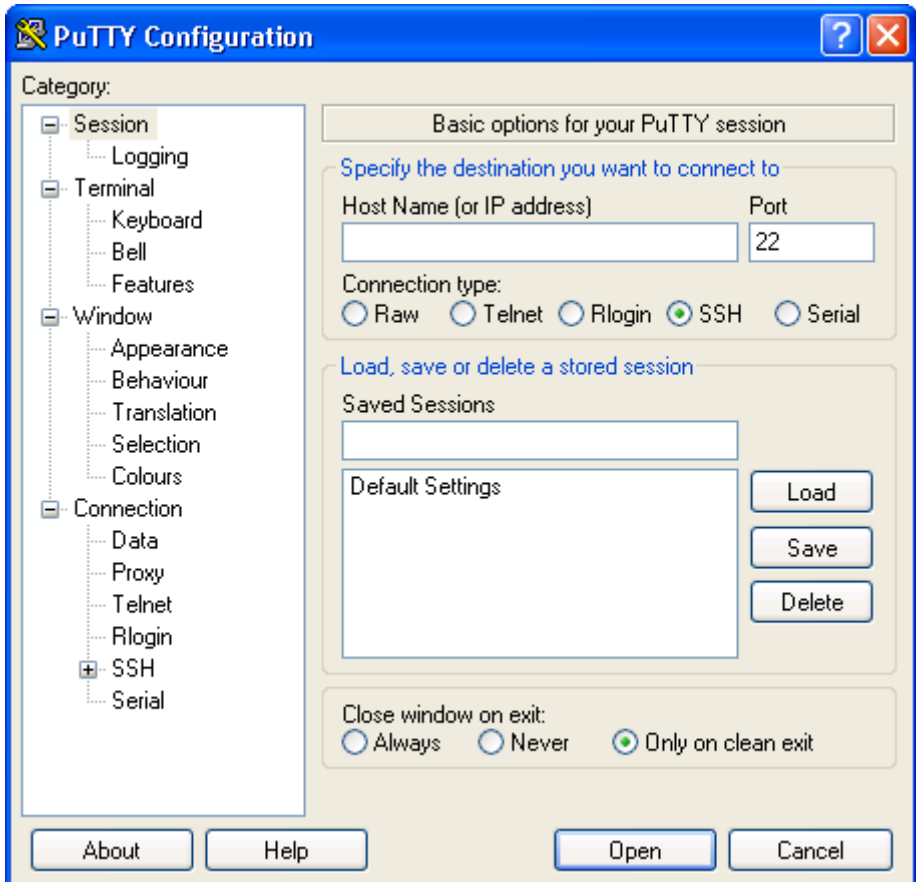

Στο *Host Name (or IP address)* συμπληρώνουμε την διεύθυνση του υπολογιστή πάνω στον οποίο θέλουμε να συνδεθούμε. Στην περίπτωσή μας

#### andromeda.chemistry.uoc.gr

και πατάμε Enter. Θα εμφανιστεί το παράθυρο για το login του χρήστη.

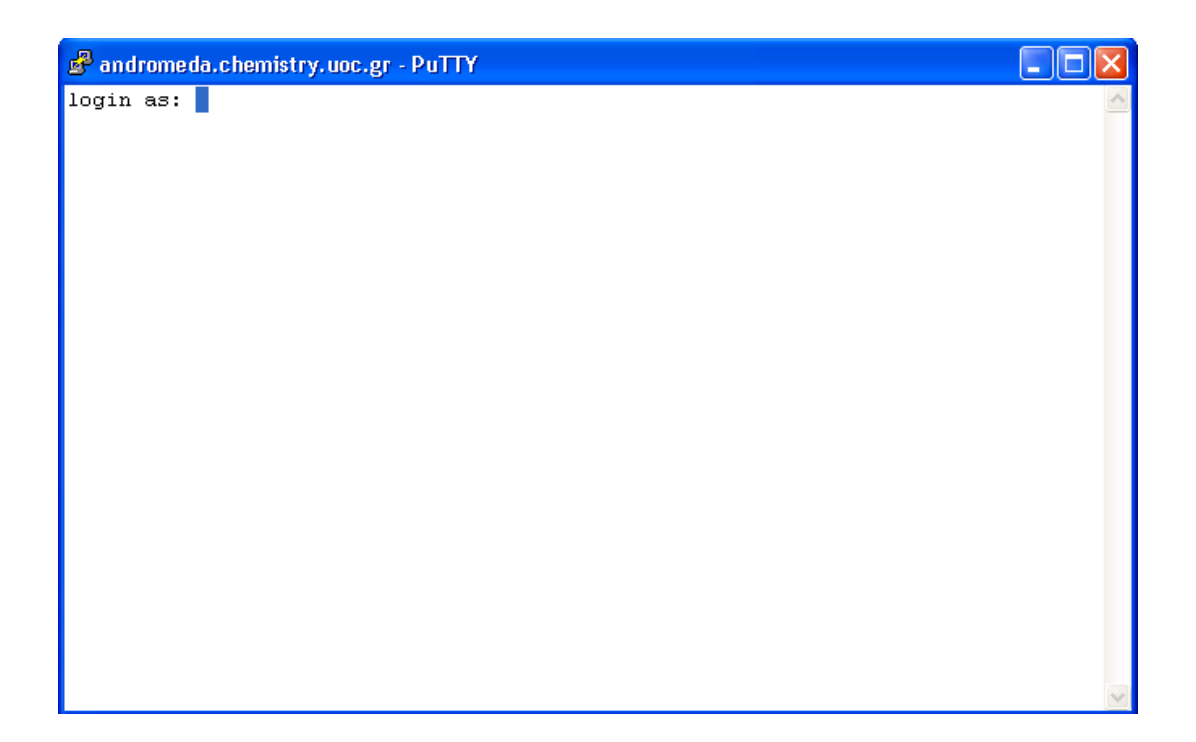

Στο login as: δίνουμε το όνομα χρήστη και πατάμε Enter. Για το μάθημα χρησιμοποιούμε τον χρήστη yxp# (ο χρήστης που θα χρησιμοποιήσετε θα σας δοθεί την ώρα του μαθήματος)

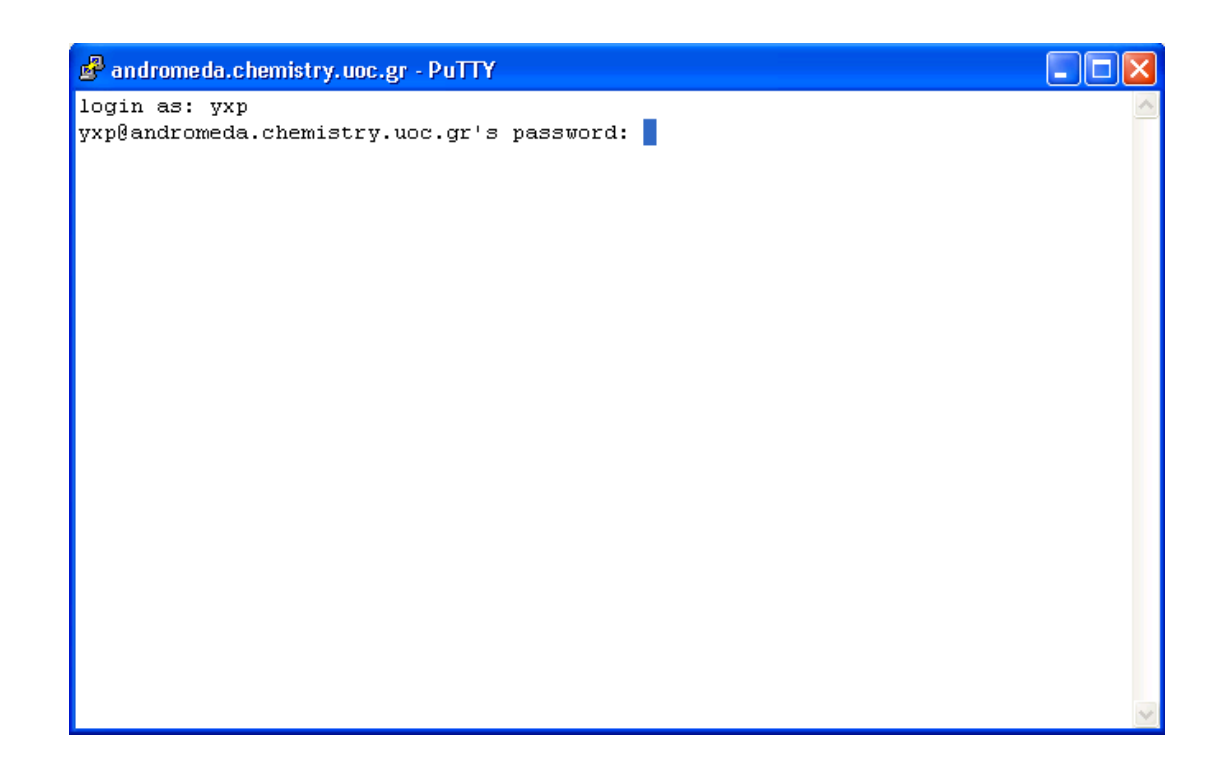

Στη συνέχεια μας ρωτάει για τον κωδικό πρόσβασης του χρήστη στο σύστημα.

### *Προσοχή!!! Κατά την διάρκεια της πληκτρολόγησης του κωδικού πρόσβασης δεν εμφανίζονται χαρακτήρες στην οθόνη.*

Δίνουμε τον κωδικό πρόσβασης και πατάμε Enter.

### *Να τονιστεί ξανά ότι έχει σημασία αν γράφουμε με μικρούς ή με κεφαλαίους χαρακτήρες.*

Τώρα έχουμε ανοίξει ένα τερματικό σε σύστημα Linux. Αν δώσουμε την εντολή *pwd* θα απαντήσει:

/home/yxp#

πράγμα το οποίο σημαίνει ότι βρισκόμαστε στον υποφάκελο yxp# του φακέλου home. Προτείνεται για κάθε άσκηση να φτιάξετε ένα φάκελο μέσα στον οποίο θα δουλεύετε. Οπότε του δίνουμε την εντολή

mkdir *foldername [*Enter*]*

όπου foldername είναι το όνομα που θέλει ο κάθε ένας να δώσει στον φάκελο του. Στην συνέχεια με

cd *foldername [*Enter*]*

μπαίνουμε στον φάκελο μας.

Αν θέλουμε να αποσυνδεθούμε από το σύστημα γράφουμε logout ή πατάμε Ctrl-d.

Αν θέλουμε να σβήσουμε τον υπολογιστή (μόνο ο administrator) δίνουμε την εντολή

**shutdown -h now shutdown -h 13:05 shutdown -h +5**

(+5 minutes)

οπότε το μηχάνημα στέλνει το μήνυμα

#### **Linux is going for system halt NOW**

Και μετά κλείνει όλα τα προγράμματα που τρέχει, όταν είναι έτοιμο για να το σβήσουμε δίνει το μήνυμα

#### **System halted**

Οπότε και μπορούμε να το αποσυνδέσουμε από το ηλεκτρικό.

# **Ο επεξεργαστής κειμένου VI**

Ο επεξεργαστής κειμένου VI ξεκίνησε να αναπτύσσεται γύρω στο 1976 από τον Bill Joy, ο οποίος τότε ήταν μεταπτυχιακός φοιτητής στο Πανεπιστήμιο της Καλιφόρνια, στο Μπέρκλεϊ. Αργότερα, ο Joy βοήθησε στην ίδρυση της Sun Microsystems στην οποία και έγινε επιστημονικός υπεύθυνος.

Ο VI βασίστηκε στον ήδη υπάρχοντα τότε επεξεργαστή, τον ed ο οποίος επεξεργαζόταν μια γραμμή κάθε φορά. Ο Joy αρχικά έφτιαξε τον ex, ένα επεξεργαστή κειμένου σαν τον ed, με πολλές περισσότερες δυνατότητες. Αργότερα άρχισε να αναπτύσσει τον VI σαν "visual interface" του ex. Ουσιαστικά το VI επιτρέπει να βλέπουμε το κείμενο σε όλη την οθόνη και όχι μια γραμμή κάθε φορά, γεγονός που του δίνει και το όνομα του.

Ο VI παραμένει ακόμα και σήμερα ιδιαίτερα διαδεδομένος, παρά την ανάπτυξη πολλών επεξεργαστών κειμένου με γραφικό περιβάλλον, που είναι πολύ ευκολότεροι στην χρήση για αρχάριους.

### <span id="page-21-0"></span>**Χρήση του VI**

Το VI έχει 2 βασικές λειτουργίες, την λειτουργία εντολών (command mode) και την λειτουργία εισαγωγής (insert mode). Όταν βρισκόμαστε σε command mode κάθε πλήκτρο του πληκτρολογίου είναι και μία εντολή. Για να γράψουμε κείμενο πρέπει να μπούμε σε insert mode.

Για να ξεκινήσουμε ένα καινούριο κείμενο με vi πρέπει στην γραμμή εντολών του Linux να γράψουμε

vi *filename*

όπου filename είναι το όνομα που θέλουμε να δώσουμε στο αρχείο. Έτσι ανοίγει το vi και δημιουργείται ένα αρχείο με το όνομα filename.

Μόλις ανοίγει το vi είναι σε command mode. Οπότε δεν μπορούμε αμέσως να γράψουμε κείμενο.

Κάποιες από τις εντολές του είναι οι παρακάτω.

Εντολές κίνησης του κέρσορα.

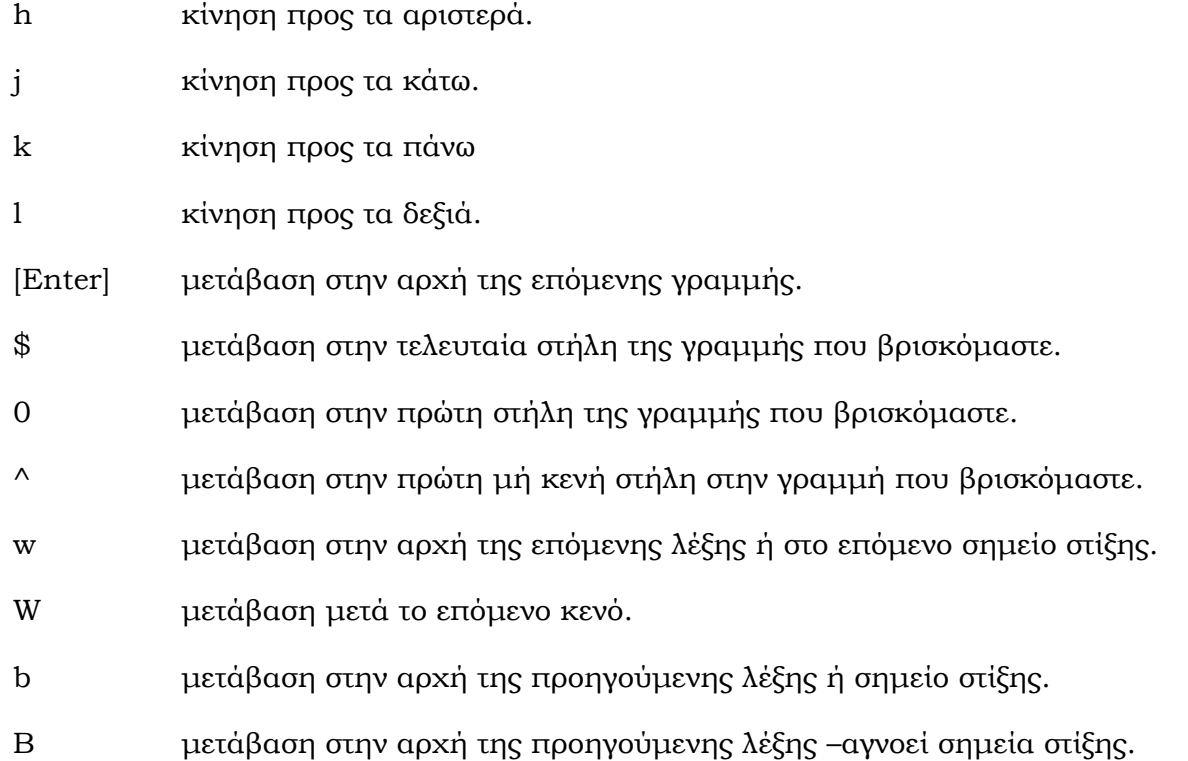

- e μετάβαση στο τέλος της επόμενης λέξης ή σημείο στίξης.
- Ε μετάβαση στο τέλος της επόμενης λέξης –αγνοεί σημεία στίξης.
- Η μετάβαση στην αρχή της οθόνης.
- Μ μετάβαση στην μέση της οθόνης.
- L μετάβαση στο τέλος της οθόνης.

### Μετακινήσεις οθόνης

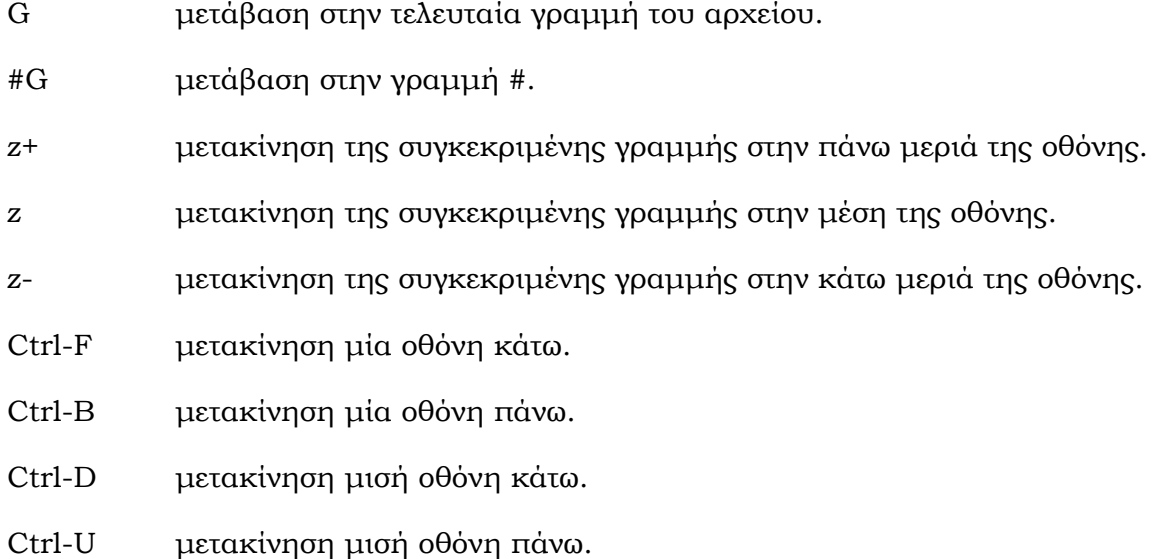

Εντολές εισαγωγής κειμένου.

Με τις ακόλουθες εντολές μπαίνουμε σε insert mode ώστε να γράψουμε ή να αντικαταστήσουμε κείμενο*.* 

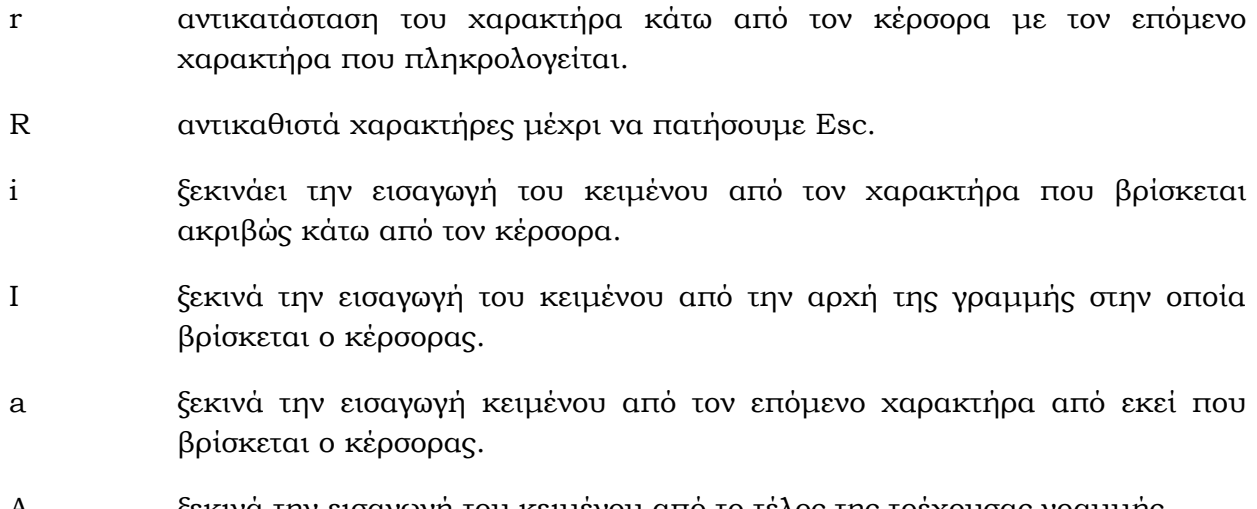

Α ξεκινά την εισαγωγή του κειμένου από το τέλος της τρέχουσας γραμμής.

- ο εισάγει μια καινούρια γραμμή κάτω από την γραμμή που βρίσκεται ο κέρσορας και ξεκινά την εισαγωγή κειμένου από εκεί.
- Ο εισάγει μια καινούρια γραμμή πάνω από την γραμμή που βρίσκεται ο κέρσορας και ξεκινά την εισαγωγή του κειμένου από εκεί.
- s ανταλλάσσει το γράμμα κάτω από τον κέρσορα με τον επόμενο χαρακτήρα που θα πατήσουμε. Μετά την αλλαγή ο editor συνεχίζει να βρίσκεται σε insert mode.

### *Όταν είμαστε σε insert mode και για να επανέλθουμε σε command mode πατάμε Esc.*

Εντολές διαγραφής.

- x διαγραφή του χαρακτήρα που βρίσκεται κάτω από τον κέρσορα.
- Χ διαγραφή του χαρακτήρα που βρίσκεται πριν από τον κέρσορα.
- D διαγραφή από το σημείο που βρίσκεται ο κέρσορας μέχρι το τέλος της γραμμής.
- dd διαγραφή της γραμμής που βρίσκεται ο κέρσορας.
- dw διαγραφή της λέξης πάνω στην οποία βρίσκεται ο κέρσορας.
- db διαγραφή της λέξης πριν τον κέρσορα.
- #dd διαγράφει # γραμμές και τις αποθηκεύει προσωρινά στην μνήμη μέχρι να δοθεί εντολή επικόλλησης.
- d# διαγράφει #+1 γραμμές και τις αποθηκεύει προσωρινά στην μνήμη μέχρι να δοθεί εντολή επικόλησης.

Εντολή αντιγραφής

yy (yank)'αντιγράφει' την γραμμή στην οποία βρίσκεται ο κέρσορας. Η γραμμή αυτή μπορεί να επικολληθεί με την εντολή p (put). Μπορεί να χρησιμοποιηθεί και με ακέραιο αριθμό μπροστά από την εντολή για αντιγραφή παραπάνω από μιας γραμμών.

#### Εντολή εισαγωγής

Η εντολή εισαγωγής εισάγει στο κείμενο είτε κείμενο που έχει μόλις διαγραφεί είτε κείμενο που έχει αντιγραφεί.

- P εισαγωγή πριν από τον κέρσορα.
- p εισαγωγή μετά από τον κέρσορα.

#### Εντολές εύρεσης

- ? βρίσκει λέξη ή κείμενο ψάχνοντας προς τα πίσω.
- / βρίσκει λέξη ή κείμενο ψάχνοντας προς τα μπροστά.
- f βρίσκει ένα χαρακτήρα στην γραμμή που βρίσκεται ο κέρσορας ψάχνοντας από τον κέρσορα και μετά.
- F βρίσκει ένα χαρακτήρα στην γραμμή που βρίσκεται ο κέρσορας ψάχνοντας από τον κέρσορα και πίσω.
- t βρίσκει ένα χαρακτήρα στην γραμμή που βρίσκεται ο κέρσορας ψάχνοντας από τον κέρσορα και μετά και σταματάει ένα χαρακτήρα πριν από τον ζητούμενο.
- T βρίσκει ένα χαρακτήρα στην γραμμή που βρίσκεται ο κέρσορας ψάχνοντας από τον κέρσορα και μετά και σταματάει ένα χαρακτήρα πριν από τον ζητούμενο.

Διάφορες εντολές

- . επαναλαμβάνει την τελευταία εντολή.
- u αναιρεί την τελευταία εντολή.
- xp ανταλλάσσει τον πρώτο χαρακτήρα με τον δεύτερο.

Μπορούν να χρησιμοποιηθούν και οι εντολές που ίσχυαν στον κειμενογράφο ex. O τρόπος εισαγωγής τους είναι πατώντας ":" όσο βρισκόμαστε σε command mode. Για να τερματίσουμε την εισαγωγή της εντολής πατάμε Enter ή Esc. Κάποιες πολύ χρήσιμες εντολές είναι οι

- :w σώζει τις αλλαγές που έχουν γίνει στο κείμενο.
- :q αυτή είναι η εντολή εξόδου από το vi.
- :q! έξοδος από το vi χωρίς αποθήκευση των αλλαγών που έχουν γίνει.
- :wq σώζει τις αλλαγές και βγαίνει από το vi.
- :# μετάβαση στην γραμμή #.
- :\$ μετάβαση στο τέλος του κειμένου.

# <span id="page-25-0"></span>**Αρχεία .bashrc**

Περιέχουν τις προσωπικές μας προτιμήσεις π.χ.

# my personal aliases alias cp='cp -v -i' alias rm='rm -i' alias mv='mv -i'

Η πρώτη γραμμή που αρχίζει με το # είναι σχόλιο, οι επόμενες ορίζουν συντομεύσεις εντολών (alias).¨

Άμα αλλάξουμε κάτι στο αρχείο αυτό για να το ενεργοποιήσουμε χωρίς να χρειαστεί να από/επανα συνδεθούμε στον ΗΥ γράφουμε:

Source .bashrc

# <span id="page-25-1"></span>**File Transfer Protocol, FTP**

Το FTP είναι ένα πολύ χρήσιμο εργαλείο για την μεταφορά αρχείων μεταξύ υπολογιστών.

Η χρήση του μπορεί να γίνει είτε μέσω ειδικών προγραμμάτων, είτε μέσω του command prompt των Windows.

Command Prompt

Για να ανοίξουμε ένα command prompt πατάμε Start-> Run και στο παράθυρο που εμφανίζεται γράφουμε cmd.

Ανοίγει ένα παράθυρο που μοιάζει με το κέλυφος του Linux. Από αυτό το παράθυρο μπορούμε να περιηγηθούμε στα αρχεία μας με παρόμοιο τρόπο με αυτόν του Linux. Δηλαδή ισχύουν εντολές όπως το cd, το mkdir και άλλες. H εντολή ls γίνεται dir στο command prompt.

Αν του δώσουμε την εντολή ftp [host] τότε προσπαθεί να συνδεθεί στον host. Στην περίπτωσή μας ο host είναι ο andromeda.chemistry.uoc.gr

Μόλις συνδεθεί στον server ζητάει όνομα χρήστη και αμέσως μετά κωδικό πρόσβασης. Αν δώσουμε σωστά τα στοιχεία αυτά, τότε η κονσόλα γίνεται κονσόλα ftp και είναι κάπως έτσι:

ftp>

Έτσι έχουμε ανοίξει ένα δίαυλο επικοινωνίας μεταξύ των 2 μηχανημάτων για μεταφορά και διαχείριση αρχείων αλλά δεν μπορούμε να τα επεξεργαστούμε (π.χ. με VI). Ισχύουν οι εντολές περιήγησης του Linux (cd, cd .., pwd κλπ) για να μετακινούμαστε μέσα στο σύστημα. Με την εντολή dir μπορούμε να δούμε τα περιεχόμενα του φακέλου που βρισκόμαστε.

Αν θέλουμε **να δούμε ή να περιηγηθούμε στους φακέλους του υπολογιστή στον οποίο δουλεύουμε** (τερματικό) χρησιμοποιούμε την εντολή lcd ή lcd [*folderpath*] αντίστοιχα όπου *folderpath* η πλήρης διαδρομή του φακέλου στον οποίο θέλουμε να πάμε, μέσα σε εισαγωγικά (π.χ. lcd "C:\Documents and Settings\user\Desktop"). Ο φάκελος στον οποίο βρισκόμαστε τοπικά είναι και ο φάκελος που είναι άμεσα συνδεδεμένος με τον φάκελο που βρισκόμαστε στο απομακρυσμένο μηχάνημα Linux.

Όταν βρούμε το αρχείο που θέλουμε να μεταφέρουμε στον υπολογιστή μας, γράφουμε

get *filename [Enter]*

οπότε το αρχείο μεταφέρεται στον υπολογιστή μας στον φάκελο που έχουμε επιλέξει με το *lcd [folderpath]*

Για να μεταφέρουμε ένα αρχείο από τον υπολογιστή μας στον server χρησιμοποιούμε την εντολή put

put *filename [Enter]*

μεταφέρει το αρχείο filename από τον υπολογιστή μας στον server στον φάκελο που έχουμε επιλέξει με το *cd [folderpath].*

Υπάρχουν και οι εντολές mget και mput που η διαφορά τους από τα απλά get και put είναι ότι ζητάει για επιβεβαίωση πριν τη μεταφορά.

mget \* για να πάρουμε όλα τα αρχεία του φακέλου.

mput \* για να βάλουμε όλα τα αρχεία του τοπικού φακέλου στον απομακρυσμένο.

και στις 2 παραπάνω περιπτώσεις μας ρωτάει ανά αρχείο αν θέλουμε να το μεταφέρουμε. Απαντάμε y (yes) ή n (no)

επίσης μπορούμε να επιλέξουμε μερικά αρχεία π.χ. όλα όσα έχουν κατάληξη .f90

mget \*.f90

Για την μεταφορά αρχείων με συγκεκριμένα format (word, excel κλπ), πριν την μεταφορά δίνουμε την εντολή bin (binary transfer).

Για να κλείσουμε την σύνδεση με τον server γράφουμε

bye

ή logout.

#### **File Zilla**

Στους υπολογιστές του εργαστηρίου είναι εγκατεστημένο το πρόγραμμα filezilla που χρησιμοποιείται για FTP και παρέχει γραφικό περιβάλλον.

Όταν ανοίξουμε το πρόγραμμα, στην πάνω μεριά της οθόνης μπορούμε να γράψουμε τον host, το όνομα χρήστη και τον κωδικό και να συνδεθούμε στον server.

Στην αριστερή μεριά της οθόνης βλέπουμε τους δίσκους και τα αρχεία που υπάρχουν στον υπολογιστή μας και στην δεξιά μεριά βλέπουμε τα αρχεία του server. Mπορούμε να περιηγηθούμε στους φακέλους ακριβώς όπως περιηγούμαστε σε φακέλους των Windows. Όταν βρούμε το αρχείο που θέλουμε να μεταφέρουμε, πατάμε πάνω του με το ποντίκι και το τραβάμε στον φάκελο που θέλουμε να το μεταφέρουμε.

# <span id="page-28-0"></span>**Διαγράμματα ροής και εισαγωγή στη fortran 90**

# <span id="page-28-1"></span>**Πρόγραμμα – Μεταγλωττιστής**

Τα αριθμητικά προγράμματα επιτρέπουν

- Περίπλοκους υπολογισμούς (π.χ. προσομοιώσεις διασποράς και χημείας ρύπων στο περιβάλλον)
- Οργάνωση δεδομένων και παρουσίασής τους
- Αυτοματοποίηση και έλεγχο μηχανημάτων και καταγραφή δεδομένων σε πραγματικό χρόνο.

Ο προγραμματισμός απαιτεί **δομημένη σκέψη** – αναγκαία για την επίλυση προβλημάτων και χωρίς τον ΗΥ. Ο ΗΥ απλά επιταχύνει την επίλυση.

*Πρόγραμμα* (ή λογισμικό) είναι μια **σειρά εντολών** που πρέπει να ακολουθήσει ο ΗΥ για την επίλυση ενός προβλήματος, μεταφορά δεδομένων, επεξεργασία τους και παρουσίασή τους. Το πρόγραμμα γράφεται σε μία γλώσσα προγραμματισμού. *Γλώσσα προγραμματισμού* είναι ένα **σύνολο κανόνων** που πρέπει να εφαρμοστούν κατά τη συγγραφή ενός προγράμματος.

*Λειτουργικό σύστημα* είναι το πρόγραμμα που επιτρέπει τον έλεγχο του υπολογιστή σαν σύνολο.

**Compiler:** *Μεταγλωττιστής* προγραμμάτων είναι ένα εκτελέσιμο πρόγραμμα, διαφορετικό για κάθε γλώσσα προγραμματισμού και για κάθε ΗΥ που βασίζεται σε διαφορετικό λειτουργικό σύστημα ή μικροεπεξεργαστή, που **μετατρέπει σε γλώσσα μηχανής** τον κώδικα που έχει γραφτεί στην εν λόγω γλώσσα προγραμματισμού. Έτσι δημιουργείται το **εκτελέσιμο** πρόγραμμα (executable), το οποίο **εκτελούμε** στον υπολογιστή.

#### <span id="page-28-2"></span>**Πως δημιουργούμε ένα πρόγραμμα ?**

- 1. *Κατάστρωση προβλήματος* (άσκηση) (τι ξέρουμε ≡ δεδομένα εισόδου –input data, τι δεν ξέρουμε και θέλουμε να υπολογίσουμε ≡ δεδομένα εξόδου - output)
- 2. *Ανάπτυξη αλγόριθμου* (f) ΔΗΜΙΟΥΡΓΙΑ ΔΙΑΓΡΑΜΜΑΤΩΝ ΡΟΗΣ (σειρά υπολογιστικών βημάτων που θα συσχετίσουν τα δεδομένα εισόδου με τη λύση του προβλήματος δηλ. με τα δεδομένα εξόδου

 $Y=f(x)$ 

Περιγραφή των υπολογισμών με διάγραμμα ροής Δηλαδή γράφουμε μία - μία τις πράξεις (διεργασίες) που πρέπει να κάνουμε για να υπολογίσουμε το f(x).

Οι πράξεις αυτές (υπολογιστικά βήματα) μπορούν να εκτελούνται διαδοχικά, ή να επαναλαμβάνονται ή να εκτελούνται επιλεκτικά με βάση κάποιας συνθήκης) δηλαδή

να ακολουθούν η μία την άλλη

- να γίνονται υπό συνθήκες
- να επαναλαμβάνονται –είτε για ένα συγκεκριμένο αριθμό επαναλήψεων που τον ορίζουμε – είτε μέχρι να ικανοποιηθεί μια συνθήκη (πχ. Συνθήκη σύγκλισης σε επαναληπτική μέθοδο)
- 3. Μετατροπή του αλγόριθμου σε πρόγραμμα –ΔΗΜΙΟΥΡΓΙΑ ΚΩΔΙΚΑ (ακολουθώντας τους κανόνες της γλώσσας προγραμματισμού)
- 4. Διόρθωση σφαλμάτων ΔΗΜΙΟΥΡΓΙΑ ΕΚΤΕΛΕΣΙΜΟΥ

Για να πάρουμε τα αποτελέσματα του προγράμματος –δεδομένα εξόδου - πρέπει να δώσουμε εντολή στον ΗΥ να τρέξει (εκτελέσει) το εκτελέσιμο αρχείο.

#### *Παράδειγμα προγράμματος*

```
program try1
implicit none
real :: x1, x2, x3, l
integer :: i, kreal,dimension(3) :: a, T
real,dimension(31) :: s
data T /230., 270., 298./
open(unit=20,file='data')
 do i=1,3 a(i)=tanh(318.8/T(i))
print*, a(i)
   do k=1,31
  1=200.+ (k-1)*5. x1=7.34*exp(-68.6*a(i)*((log(227.6/l))**2))
     x2=43.5*exp(-123.6*a(i)*((log(372.5/l))**2))
     x3=11.2*exp(-84.8*a(i)*((log(442.4/l))**2))
    s(k)=(a(i)*0.5)*(x1+x2+x3) write(20,*) l, s(k)
    enddo
  enddo
close(20)
end program
```
# <span id="page-30-0"></span>**Ανάπτυξη αλγορίθμου - ΔΗΜΙΟΥΡΓΙΑ ΔΙΑΓΡΑΜΜΑΤΩΝ ΡΟΗΣ**

Η σωστή επιλογή/δημιουργία του αλγόριθμου αποτελεί το κλειδί για την επιτυχία ενός κώδικα. Η επιτυχία του κώδικα κρίνεται τόσο από την *ορθότητα των αποτελεσμάτων* ανεξαρτήτως δεδομένων εισόδου, τη *συντομία της λογικής διεργασίας επίλυσης* του προβλήματος, την *οργανωμένη παρουσίαση* των αποτελεσμάτων, όσο και από την *ταχύτητα εκτέλεσης* του προγράμματος.

Η αναπαράσταση των υπολογιστικών βημάτων ενός αλγόριθμου με διάγραμμα ροής μας επιτρέπει τη σύντομη και περιεκτική περιγραφή τους και διευκολήνει τη δημιουργία του κώδικα (προγράμματος) ανεξαρτήτως της χρησιμοποιούμενης γλώσσας προγραμματισμού. Τα διαγράμματα ροής επιτρέπουν να ορίσουμε τα δεδομένα εισόδου, τις πράξεις που πρέπει να εκτελεστούν είτε διαδοχικά είτε επαναληπτικά είτε υπό συγκεκριμένες προϋποθέσεις (π.χ. μέχρι να ικανοποιηθεί μια συνθήκη όπως η συνθήκη σύγκλισης σε επαναληπτική μέθοδο).

Για την απεικόνιση αλγορίθμων με **διαγράμματα ροής** χρησιμοποιούνται **γεωμετρικά σχήματα** μερικά – τα πιο ευρέως χρησιμοποιούμενα παρατίθενται παρακάτω:

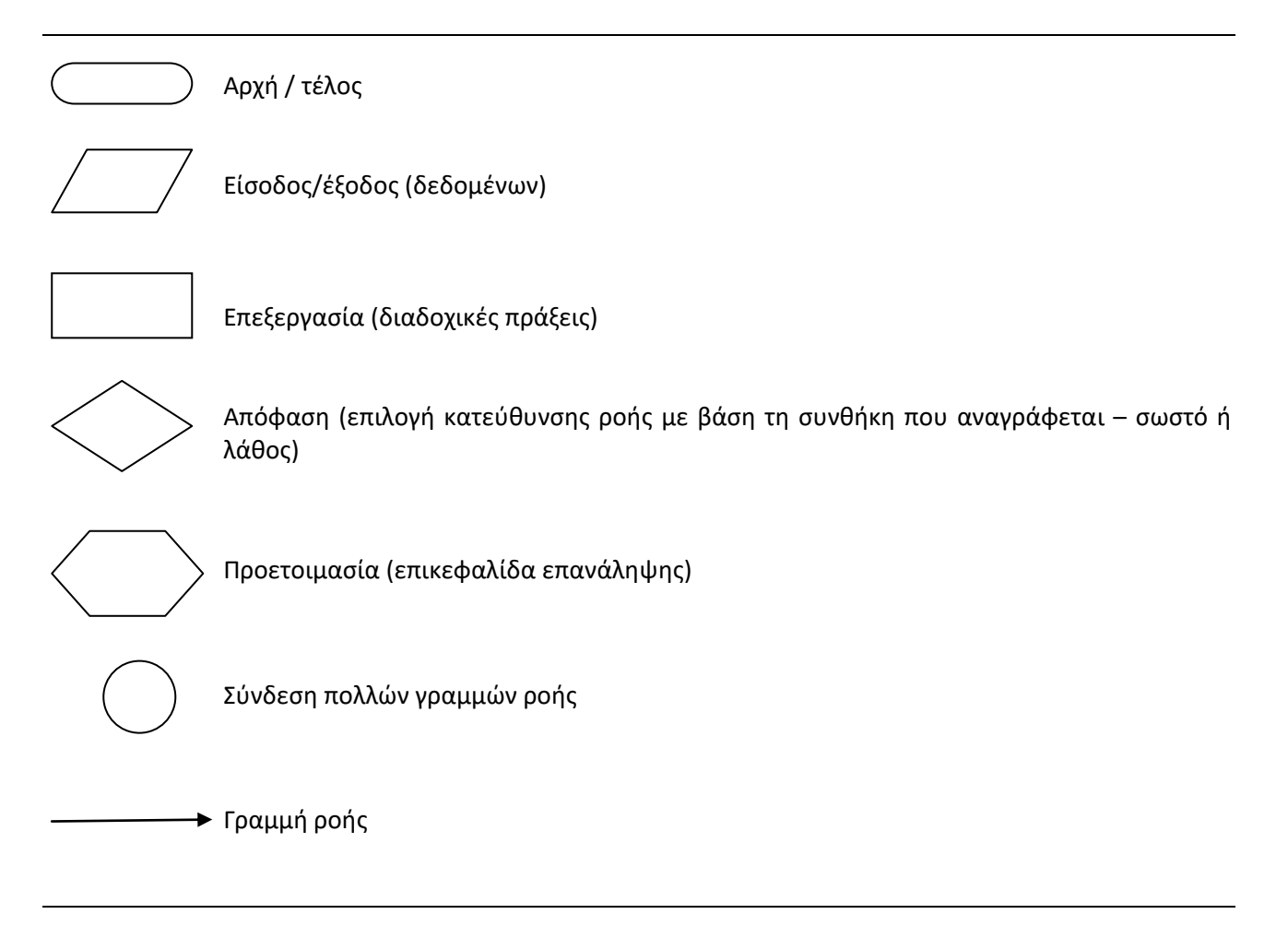

#### P a g e | **32**

# <span id="page-31-0"></span>**Δημιουργία και επαλήθευση κώδικα –Δημιουργία εκτελέσιμου και χρήση του**

Από τη στιγμή λοιπόν που έχουμε δημιουργήσει το διάγραμμα ροής που επιτρέπει τη ΣΩΣΤΗ επίλυση του προβλήματος, είμαστε έτοιμοι να γράψουμε τον αντίστοιχο κώδικα, μετατρέποντας τον αλγόριθμο σε πρόγραμμα.

Σωστή λειτουργία του προγράμματος δεν σημαίνει ορθότητα αποτελεσμάτων – αυτή όπως προαναφέραμε απαιτεί σωστή επίλυση του προβλήματος δηλαδή σωστό αλγόριθμο / δάγραμμα ροής (προϋγούμενο βήμα). Παρακάτω περιγράφονται εντολές και κανόνες γι ατη δημιουργία κώδικα σε fortran90.

Ο κώδικας αυτός πρέπει κατόπιν να **ελεγχθεί** για τυχόν συντακτικά λάθη και να **μεταγλωττιστεί** σε γλώσσα μηχανής (εκτελέσιμο αρχείο).

Για τα προγράμματα γραμμένα σε fortran 90 αυτή η διαδικασία γίνεται με τον compiler f90 με την εντολή *f90* που συντάσσεται ως ακολούθως:

### **f90 [name].f90**

οπότε αν δεν υπάρχουν λάθη δημιουργεί εκτελέσιμο με το όνομα **a.out**

Ή

### **f90 –o [name].exe [name].f90**

οπότε το εκτελέσιμο που δημιουργείται ονομάζεται **[name].exe**

**Για να τρέξει το πρόγραμμα** πρέπει να ζητήσουμε στον ΗΥ να εκτελέσει το [name].exe και αυτό γίνεται με την εντολή

### **./[name].exe**

ή

**./a.out**

# <span id="page-32-0"></span>**Η ΓΛΩΣΣΑ ΠΡΟΓΡΑΜΜΑΤΙΣΜΟΥ FORTRAN**

Το αλφάβητο (όλα με λατινικούς χαρακτήρες – **δε διαφοροποιεί μικρά με κεφαλαία** – πράγμα που γίνεται στη LINUX)

**Λέξεις**  $\rightarrow$  εκφράσεις (από το χρήστη)

**Εντολές** fortran (προκαθορισμένες λέξεις με καθορισμένη σημασία και σύνταξη π.χ

**DO IF READ PRINT** )

προτάσεις συνδυασμός εντολών με τη βοήθεια κανόνων

εκφράσεις συνδυασμός λέξεων με τη βοήθεια κανόνων

ΠΙΝΑΚΑΣ 3.2 (Από Ματαράς και Κουτελιέρης – fortran 90/95 για επιστήμονες και μηχανικούς)

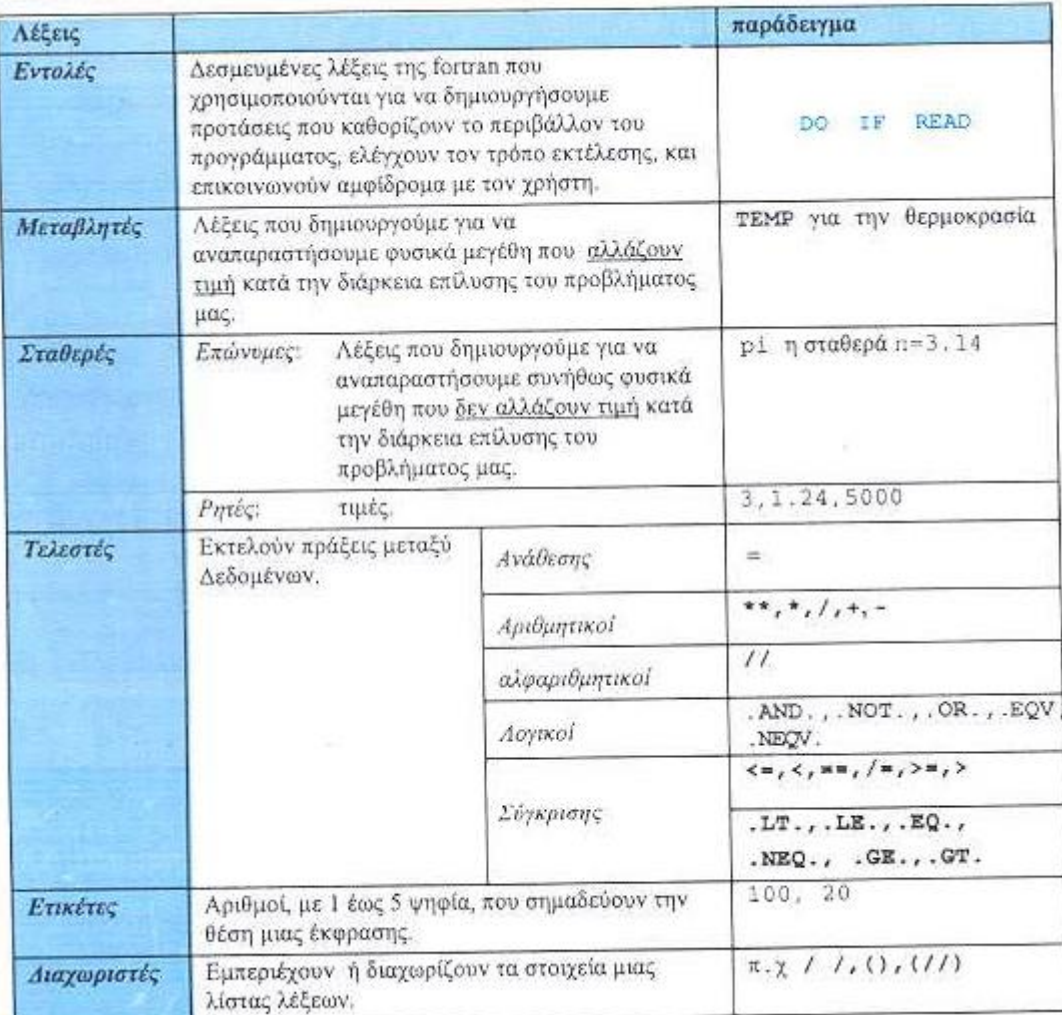

#### **Ελεύθερη σύνταξη γραμμένη σε αρχεία με κατάληξη .f90 (π.χ. askisi1.f90)**

- 1. Ο κώδικας γράφεται σε γραμμές μέχρι 132 χαρακτήρες
- 2. Τα κενά χωρίζουν λέξεις μεταξύ τους πολλά συνεχόμενα κενά διαβάζονται ως ένα κενό
- 3. **!** στην αρχή μιας γραμμής τότε όλη η γραμμή θεωρείται σχόλιο και δεν εκτελείται
- 4. **!** σε καποιο άλλο σημείο μιας γραμμής ότι ακολουθεί το ! θεωρείτε σχόλιο
- 5. Η γραμμή μπορεί να αρχίζει από οποιαδήποτε θέση (στήλη)
- 6. Μπορεί να περιέχει μόνο μια ετικέτα στην αρχή της
- 7. Μια έκφραση συνεχίζει στην επόμενη γραμμή αν στο τέλος της γραμμής έχει **&**
- 8. Μια γραμμή μπορεί να περιέχει πολλές προτάσεις ή εκφράσεις αρκεί να χωρίζονται με **;**

# <span id="page-34-0"></span>**Δομή προγράμματος**

**Program** [name] (αρχή προγράμματος)

IMPLICIT NONE

(λέμε ότι οποιαδήποτε παράμετρος ή μεταβλητή χρησιμοποιηθεί στο πρόγραμμα πρέπει να έχει οριστεί στην αρχή του υποπρογράμματος αλλιώς μας βγάζει λάθος ο μεταγλωττιτής κατά τη διαδικασία ελέγχου σφαλμάτων για τη δημιουργία του εκτελέσιμου)

#### **! ΔΗΛΩΣΕΙΣ μεταβλητών , παραμέτρων**

INTEGER :: A, B ! A input B output

REAL ::

REAL, DIMENSION(8):: ακολουθούν πραγματικοί αριθμοί σε πίνακες 8 στοιχείων

LOGICAL::

CHARACTER ::

COMPLEX ::

REAL, PARAMETER :: pi=3.14

#### **ΣΤΟ ΤΕΛΟΣ ΤΩΝ ΔΗΛΩΣΕΩΝ Μπορούμε να βάλουμε δεδομένα εισόδου π.χ.:**

DATA x,y,z/1,2,3/ !αντιστοιχεί στο x=1, y=2, z=3

DATA x,y,z,w/2\*1,2,3/ ! αντιστοιχεί σε x=1, y=1, z=2, w=3

DATA (x(i),i=1,3)/2\*5,3/ ! ! αντιστοιχεί σε x(1)=5, x(2)=5, x(3)=3

#### **! ΕΚΦΡΑΣΕΙΣ - ΥΠΟΛΟΓΙΣΜΟΙ**

Πχ Διάφορες πράξεις – προσοχή στην αριστερή μεριά πάντα μόνο μία μεταβλητή

#### **PRINT \***

**WRITE \***

**end [name] (τέλος προγράμματος) (ΑΠΑΡΑΙΤΗΤΗ ΕΝΤΟΛΗ)**

Web site με πληροφορίες <http://h18009.www1.hp.com/fortran/docs/>

IMPLICIT type (*a*[, *a*]...)[, *type* (*a*[, *a*]...)]...

IMPLICIT NONE

*type* Is a data type specifier (CHARACTER\*(\*) is not allowed).

### **! ΔΗΛΩΣΕΙΣ** μεταβλητών , παραμέτρων

INTEGER INTEGER([KIND=]*n*) INTEGER(*n)*

*n* Is kind 1, 2, 4, or 8.

### REAL

REAL([KIND=]*n*) REAL(*n)* DOUBLE PRECISION *n*

Is kind 4, 8, or 16. Kind 16 is only available on OpenVMS, Tru64 UNIX, and Linux systems.

### COMPLEX COMPLEX([KIND=]*n*) COMPLEX(n) DOUBLE COMPLEX

*n*

Is kind 4, 8, or 16. Kind 16 is only available on OpenVMS, Tru64 UNIX, and Linux systems.

LOGICAL LOGICAL([KIND=]*n*) LOGICAL(*n) n* Is kind 1, 2, 4, or 8. If a kind parameter is specified, the logical constant has the kind specified. If no kind parameter is specified, the kind of the constant is *default logical*.

#### **Logical Constants**

A *logical constant* represents only the logical values true or false, and takes one of the following forms: .TRUE.[\_*k*] .FALSE.[\_*k*]

#### *k*

Is the optional kind parameter: 1 for LOGICAL(1), 2 for LOGICAL(2), 4 for LOGICAL(4), or 8 for LOGICAL(8). It must be preceded by an underscore  $($   $)$ .

#### **CHARACTER**

```
CHARACTER([KIND=]n) 
CHARACTER([LEN=]len) 
CHARACTER([LEN=]len[,[KIND=]n]) 
CHARACTER(KIND=n[,LEN=len]) 
CHARACTER*len[,]
```
*n*

Is kind 1.

CHARACTER\*20 TITLE

**COMMON** [/[*cname*]/] *var-list* [[,] /[*cname*]/ *var-list*]...

*cname* Is the name of the common block. The name can be omitted for blank common (//). *var-list* Is a list of variable names, separated by commas.

**INTEGER** A(20) REAL Y(20) COMMON /QUANTA/ A, Y

```
DATA var-list /c-list/[[,] var-list /c-list/]...
var-list
Is a list of variables or implied-do lists, separated by commas.
```
#### **ENΤΟΛΗ PARAMETER**

H εντολή PARAMETER τοποθετείται στο τμήμα δηλώσεων του προγράμματος (στην αρχή) και έχει τη γενική μορφή

**δήλωση τύπου,PARAMETER :: όνομα σταθεράς = τιμή, …**

Σημ: Οποιαδήποτε σταθερά δηλώνεται με την ιδιότητα ή την εντολή PARAMETER **δεν μπορεί να αλλάξει κατά την διάρκεια του προγράμματος.**

#### **ENΤΟΛΗ DIMENSION –δάσταση (θέσεις πίνακα)**

DIMENSION A(10,10)

DATA A/100\*1.0/ ! initialization by name

DATA  $A(1,1)$ ,  $A(10,1)$ ,  $A(3,3)$   $/2*2.5$ , 2.0/ ! initialization by element DATA ( $(A(I,J), I=1,5,2), J=1,5)$  /15\*1.0/ ! initialization by implied-do list

Στην FORTRAN 90 για την δήλωση ενός πινάκα πχ Α(10,10,5) ανάλογα με τον τύπο τον στοιχείων του (πχ, REAL, INTEGER, …) γράφουμε :

#### *REAL ( ή INTEGER, ή …), DIMENSION (10,10,5) :: A*

**Σημείωση:** Η εντολή DATA είναι μη εκτελέσιμη και πρέπει να εμφανίζεται μετά τις δηλώσεις των δεδομένων και πριν από οποιαδήποτε εκτελέσιμη εντολή. Η διαφορά της από την PARAMETER είναι ότι οι μεταβλητές που παίρνουν αρχική τιμή από την DATA παραμένουν μεταβλητές. Παρόλα αυτά η εντολή DATA δεν μπορεί να χρησιμοποιηθεί δεύτερη φορά για να μεταβάλει την τιμή ενός πίνακα.

# <span id="page-37-0"></span>**Εκφράσεις και εντολές**

### <span id="page-37-1"></span>**Τελεστές**

προτεραιότητα πράξεων - **αριθμητικοί τελεστές**

- *\*\* ύψωση σε δύναμη*
- *\* Πολλαπλασιασμός*
- */ διαίρεση*
- *+ πρόσθεση*
- *- αφαίρεση*

Ξέρουμε ότι, οι πολλαπλασιασμοί και διαιρέσεις είναι πράξεις ισοδύναμης μεταξύ τους προτεραιότητας και μεγαλύτερης προτεραιότητας από ότι οι προσθέσεις και αφαιρέσεις .

Η σειρά εκτέλεσης στις πράξεις ίδιας προτεραιότητας είναι από αριστερά προς τα δεξιά

Εξαίρεση αποτελεί ο αριθμητικός τελεστής \*\* (δύναμη), καθόσον διαδοχικοί τελεστές \*\* εκτελούνται από τα δεξιά προς τα αριστερά.

Αν θέλουμε να αλλάξουμε τη σειρά εκτέλεσης των πράξεων χρησιμοποιούμε παρενθέσεις.

Επίση και οι λογικοί τελεστές εκτελούνται από αριστερά προςς τα δεξιά

#### **Λογικοί τελεστές:**

.NOT. .AND. .OR. .EQV. .NEQV. Χρήση Α[τελεστής]Β

#### **Τελεστές συσχέτισης A με Β**

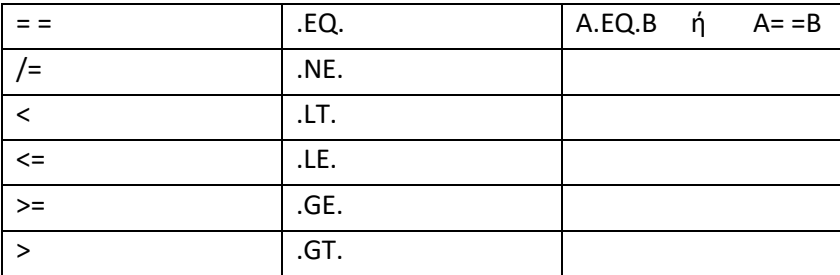

# <span id="page-38-0"></span>**Κύκλος επαναλήψεων DO**

**DO** I = 1, N ! Block DO  $TOTAL = TOTAL + B(I)$  ENDDO  $DO 20 I = 1, N$  ! Nonblock  $DO$  $20$  TOTAL = TOTAL + B(I)

#### **DO ... CONTINUE**

DO 30 I = 1, N DO 30  $J = 1 + I$ , N RESULT $(I, J) = 1.0 / REAL(I + J)$ RESULT2 $(I,J)$ =RESULT $(I,J)$ +1.0

30 CONTINUE

**CONTINUE**

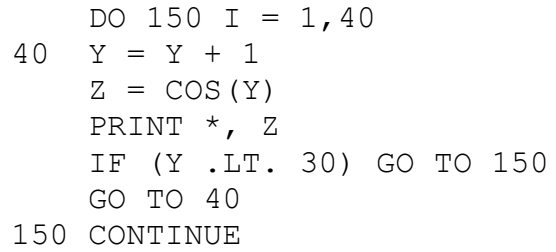

# <span id="page-39-0"></span>**Επιλογή κατεύθυνσης ροής προγράμματος - ερώτηση IF**

Αν μια συνθήκη ικανοποιείται ή όχι

The IF construct takes the following form: [*name*:] IF (*expr*) THEN *block* [ELSE IF (*expr*) THEN [*name*] *block*]... [ELSE [*name*] *block*] END IF [*name*] *name* Is the name of the IF construct. expr Is a scalar logical expression enclosed in parentheses. block Is a sequence of zero or more statements or constructs.

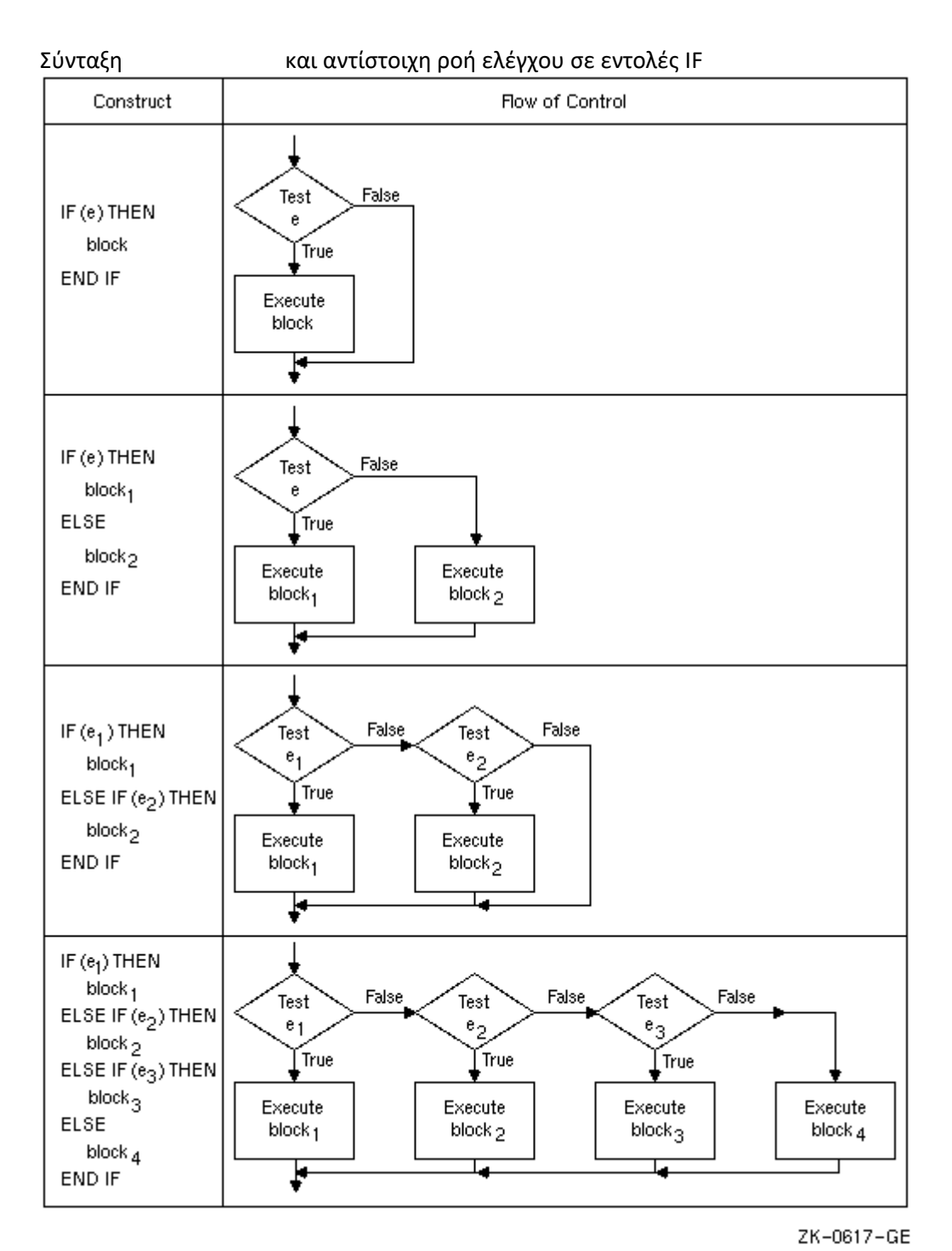

The IF statement takes the following form:

IF (*expr*) *stmt*

*expr*

Is a scalar logical expression enclosed in parentheses.

*stmt*

Is any complete, unlabeled, executable Fortran statement

IF (J.GT.4 .OR. J.LT.1) GO TO 250

DO I=1,10

```
DO J=1, 5 IF (TABLE(I,J) .GE. 100.) THEN
     FORCHR(J) = FBIG ELSE IF (TABLE(I,J) .GT. 0.1) THEN
     FORCHR(J) = FMED ELSE
      FORCHR(J) = FSML END IF
  END DO
END DO
```
# <span id="page-41-0"></span>**Υποπρόγραμμα (Υπορουτίνα) - CALL**

**CALL** *sub* [([*a-arg* [, *a-arg*]...]) ]

*sub*

Is the name of the subroutine subprogram or other external procedure, or a dummy argument associated with a subroutine subprogram or other external procedure.

The following table shows the statements that define these subprograms, and how control is transferred to the subprogram:

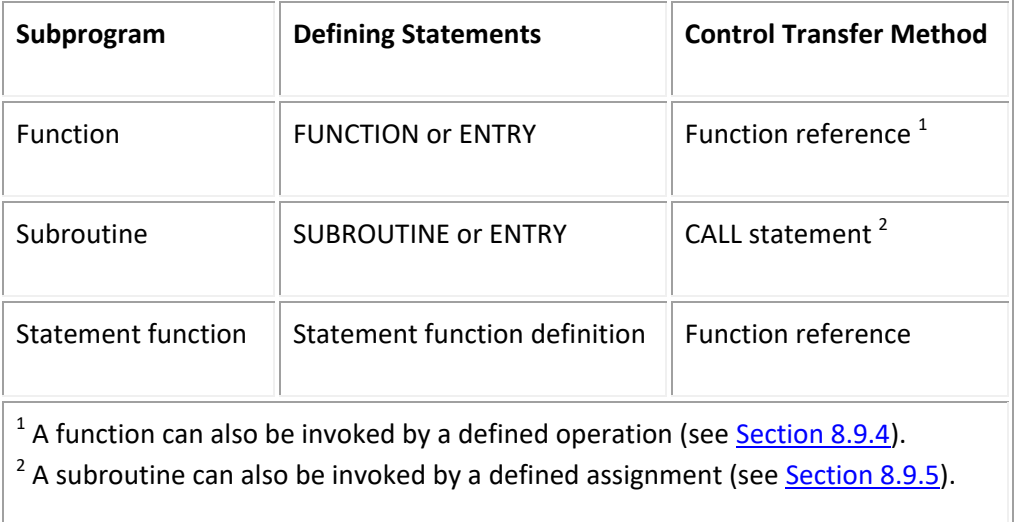

Ένα υποπρόγραμμα καλείται στο κυριως πρόγραμμα με την εντολή call .

### <span id="page-41-1"></span>**ΣΥΝΑΡΤΗΣΗ**

```
FUNCTION ROOT(A)
 X = 1.0 DO
    EX = EXP(X)EMINX = 1./EXROOT = X - ((EX+EMINX) * .5+COS(X) - A) / ((EX-EMINX) * .5-SIN(X))
```
 IF (ABS((X-ROOT)/ROOT) .LT. 1E-6) RETURN  $X = ROOT$ END DO

END

In the preceding example, the following formula is calculated repeatedly until the difference between  $X_i$ and  $X_{i+1}$  is less than 1.0E-6:

> $\cosh(X_i)$  +  $\cos(X_i)$  - A  $X_{i+1} = X_i$  - ------------------------ $sinh(X_i) - sin(X_i)$

#### **STATEMENT FUNCTIONS**

*fun* ([*d-arg* [, *d-arg*]...]) = *expr*

*fun*

Is the name of the statement function.

*d-arg*

Is a dummy argument. A dummy argument can appear only once in any list of dummy arguments, and its scope is local to the statement function.

*expr*

Is a scalar expression defining the computation to be performed.

#### **CONTAINS**

Μιά συνάρτηση (**function**) γράφεται στο τέλος του προγράμματος πριν το END εισαγώμενη εκεί με την εντολή **CONTAINS** π.χ.

PROGRAM main

IMPLICIT NONE REAL :: a,b,c

. .

.

.

 $mainsum=add$ 

. .

#### **CONTAINS**

**FUNCTION** add() IMPLICIT NONE REAL :: add !a,b,c,defined in `main' add=a+b+c **END FUNCTION add**

END PROGRAM main

Μια συνάρτηση χρησιμοποιείται στο κυρίως πρόγραμμα με το όνομά της

Μεταβλητές που ορίζονται στο κύριο πρόγραμμα παραμένουν ορισμένες και στις εσωτερικές διεργασίες εκτός αν ξαναοριστούν εκεί. Καλό είναι να ξαναορίζουμε όλες τις μεταβλητές σε κάθε υποπρόγραμμα για αποφυγή λαθών.

# <span id="page-43-0"></span>**READ- WRITE – PRINT- FORMAT**

**print \*, X** ! γράφει στην οθόνη ή στο αρχείο εξόδου στη θέση μνήμης 6 τη τιμή του Χ

#### **write (unit\_number, n\_format) X**

γράφει στο αρχείο που έχουμε ανοίξει στη θέση μνήμης του ΗΥ 'unit' με τον τρόπο που υποδεικνύουμε στο FORMAT που αντιστοιχεί στον αριθμό n, τη τιμή του Χ

Αν αντί για αριθμό unit βάλουμε \* τότε γράφει στη θέση 6 (default write unit - οθόνη)

To unit μπορεί να πάρει τιμές από 1 ως 99, εκτός 5

Αν αντί για αριθμό n που χαρακτηρίζει την μορφή με την οποία θέλουμε να γράφουμε τα δεδομένα μας βάλουμε \*, το πρόγραμμα γράφει τα δεδομένα στη σειρά ως δεκαδικούς αριθμούς.

#### **read (unit\_number, n\_format) X**

διαβάζει από το αρχείο που έχουμε ανοίξει στη θέση μνήμης του ΗΥ 'unit\_number' με τον τρόπο που υποδεικνύουμε στο FORMAT που αντιστοιχεί στον αριθμό n\_format, τη τιμή του Χ

Αν αντί για αριθμό unit βάλουμε \* τότε διαβάζει από τη θέση 5 (default read unit - οθόνη) To unit μπορεί να πάρει τιμές από 1 ως 99, εκτός 6

Αν αντί για αριθμό n που χαρακτηρίζει την μορφή με την οποιά θέλουμε να διαβάσουμε τα δεδομένα μας βάλουμε \*, το πρόγραμμα διαβάζει θεωρώντας ότι τα δεδομένα χωρίζονται μεταξύ τους με ένα κενό

#### **n FORMAT(…)**

Η εντολή FORMAT συνοδεύει τις εντολές READ και WRITE (ή PRINT) και καθορίζει τον τρόπο με τον οποίο διαβάζεται ή τυπώνεται ένα σύνολο δεδομένων. Η εντολή FORMAT συντάσσεται με τον παρακάτω τρόπο:  $FORMAT(...)$ 

# Όπου n είναι ο αριθμός της εντολής στην οποία αναφέρεται το READ ή το WRITE. Το όρισμα της εντολής εξαρτάται από τον τύπο των δεδομένων που θέλουμε να χρησιμοποιήσουμε:

α) Αν είναι κενό διάστημα, τότε το όρισμα είναι της μορφής:

w*X*

όπου w ο αριθμός των θέσεων που θέλουμε να διαβάσουμε ή να τυπώσουμε και *X* σύμβολο που υποδηλώνει κενό διάστημα. Έτσι αν θέλουμε να διαβάσουμε 8 κενές θέσεις από το αρχείο 1 θα γράψουμε:

#### READ(1,100) KENO 100 FORMAT( 8X )

β)Αν είναι ακέραιος αριθμός το όρισμα είναι της μορφής :

*I*w

Aν θέλουμε να γράψουμε ένα τριψήφιο ακέραιο αριθμό στο αρχείο 1 θα γράψουμε στο πρόγραμμά μας: WRITE(1,200) INT

### 200 FORMAT( I3 )

γ)Για πραγματικούς αριθμούς το όρισμα είναι της μορφής:

*F*w.d

Στην περίπτωση αυτή *d* είναι ο αριθμός των δεκαδικών ψηφίων, ενώ *w* o συνολικός αριθμός των ψηφίων, συμπεριλαμβανομένης και της τελείας. Έτσι, αν θέλουμε να διαβάσουμε από το αρχείο 1 τον αριθμό 33.5678, θα γράψουμε:

#### READ(1,101) REAL 101 FORMAT( F7.4 )

δ)Για αριθμούς σε εκθετική μορφή το όρισμα είναι της μορφής:

*Ε*w.d

Εδώ d είναι ο αριθμός των ψηφίων του εκθέτη και w είναι πάλι ο συνολικός αριθμός των ψηφίων, μόνο που συμπεριλαμβάνεται η υποδιαστολή, η βάση του εκθέτη και το πρόσημο αυτού. Έτσι, αν θέλουμε να διαβάσουμε τον αριθμό 0.45Ε-04 στο αρχείο 30 θα γράψουμε:

> WRITE(30,300) ΕXPON 300 FORMAT( Ε8.2 )

Ε) Αν θέλουμε να γράψουμε χαρακτήρες π.χ. λέξη , πρόταση , τίτλο πίνακα το όρισμα είνια της μορφής:

WRITE(2,400) CHARACTER 400 FORMAT**(A160)**

To format μπορούμε να το εισαγάγουμε και μέσα στην εντολή WRITE ή READ αντικαθιστώντας τον αριθμό του format με '( )' με το αναυτικό περιεχόμενο του format μέσα στη παρένθεση Π.χ.

#### WRITE(2,**'(A160)'**) CHARACTER

# <span id="page-44-0"></span>**OPEN – CLOSE**

Για να ανοίξουμε/ φορτώσουμε ένα αρχείο στη θέση μνήμης unit του υπολογιστή χρησιμοποιούμε την εντολή OPEN και γι α να ελευθερώσουμε τη θέση μνήμης (κλείσουμε το αρχείο) την εντολή CLOSE

**open**([unitnumber],file=[filename],status='old', form='formatted')

**read**([unitnumber],'(a160)')xlabelx

**close**([unitnumber])

Αμα κλείσουμε ένα αρχείο ελευθερώνουμε τη θέση μνήμης του ΗΥ στην οποία μπορούμε να ανοίξουμε ένα άλλο αρχείο για γράψιμο ή διάβασμα δεδομένων

ΠΡΟΣΟΧΗ - 1 Το **όνομα του αρχείου** [filename] επειδή είναι αυτό που είχε το αρχείο στο λειτουργικό linux πρέπει να γράφεται ακριβώς όπως το βλέπουμε όταν κάνουμε

ls –la

στο σύστημα linux (άρα **με κεφαλαίους και μικρούς χαρακτήρες** όπου αυτοί εμφανίζονται).

ΠΡΟΣΟΧΗ -2 Δεν πρέπει να έχουμε ταυτόχρονα ανοικτά δύο αρχεία στην ίδια θέση μνήμης!

# <span id="page-45-0"></span>**Άλλες εντολές για κατανόηση και πιθανή χρήση**

#### **INCLUDE** [filename]

Για να συμπεριλάβουμε στο πρόγραμμα κομμάτια κώδικα που είναι σε άλλο αρχείο, το [filename].

#### **USE** [modulename]

Το **module** / άρθρωμα περιέχεται σε αρχείο filename.f90 και είναι της μορφής

**MODULE** [modulename]

Δηλώσεις μεταβλητών και παραμέτρων

#### **CONTAINS**

Διαδικασίες αρθρώματος

**END MODULE [**modulename]

**CASE**

**GO TO**

**STOP**

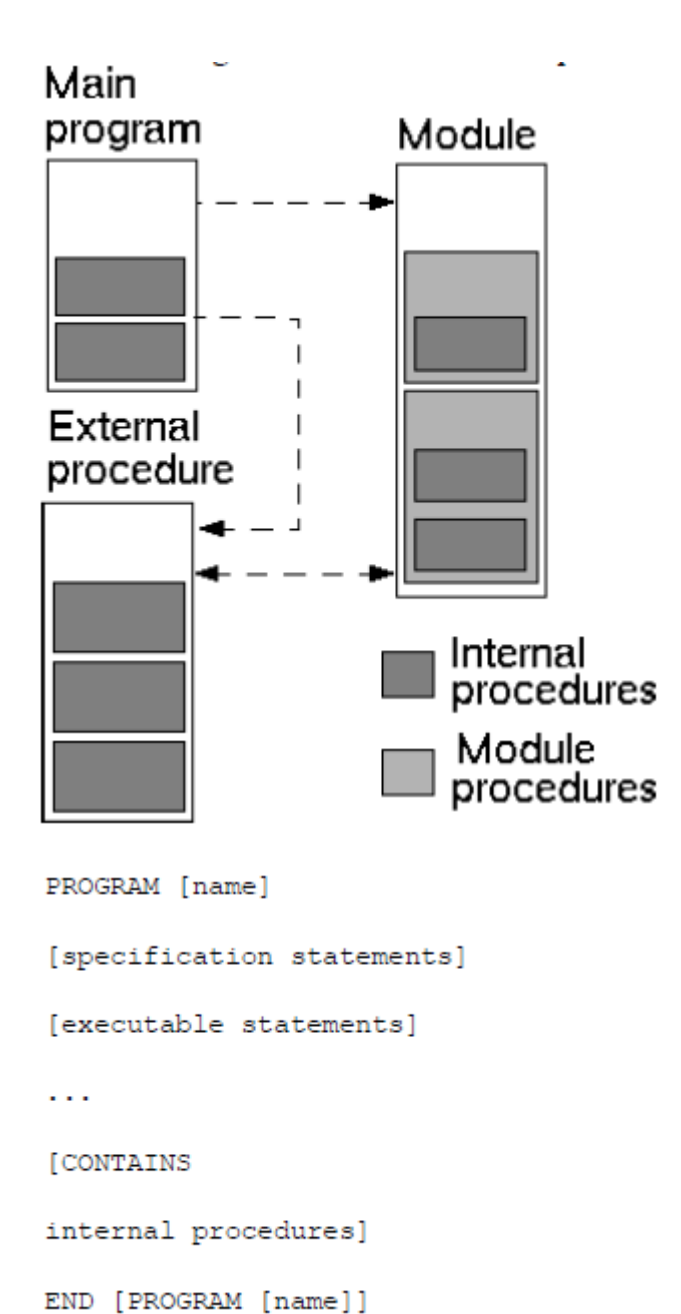

Περαιτέρω διάβασμα:

- 1. Προγραμματισμός FORTRAN 90/95 για επιστήμονες και μηχανικούς Δ. Σ. Ματαράς & Φ. Α Κουτελιέρης, Εκδόσεις Τζιόλα, Θεσσαλονίκη
- 2. Σημειώσεις Σταμάτη Σταματιάδη (ΤΕΤΥ) Εισαγωγή στη γλώσσα προγραμματισμού Fortran 95
- 3. Σημειώσεις Introduction to Fortran Nikos Daskalakis
- 4. Εγχειρίδιο fortran 90 στο διαδίκτυο (introductiontoFortran90.pdf στην Andromeda στο /home/yxp )

καθώς και στο

[http://www.pcc.qub.ac.uk/tec/courses/f90/stu-notes/F90\\_notesMIF\\_2.html](http://www.pcc.qub.ac.uk/tec/courses/f90/stu-notes/F90_notesMIF_2.html)

παραδείγματα μικρών απλών προγραμμάτων

PROGRAM nothing ! does nothing END PROGRAM nothing

PROGRAM hi ! display a message WRITE(\*,\*) 'Hello World!' END PROGRAM hi